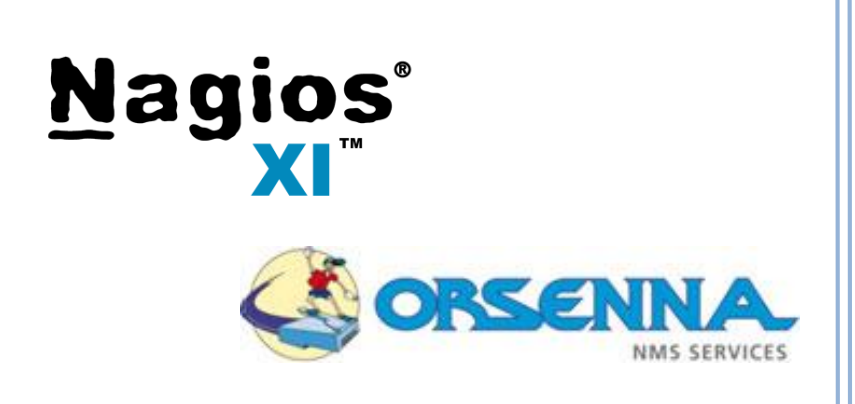

## **MISE EN ŒUVRE D'UNE SOLUTION DE SUPERVISION NAGIOS XI**

## **V 5.4.13**

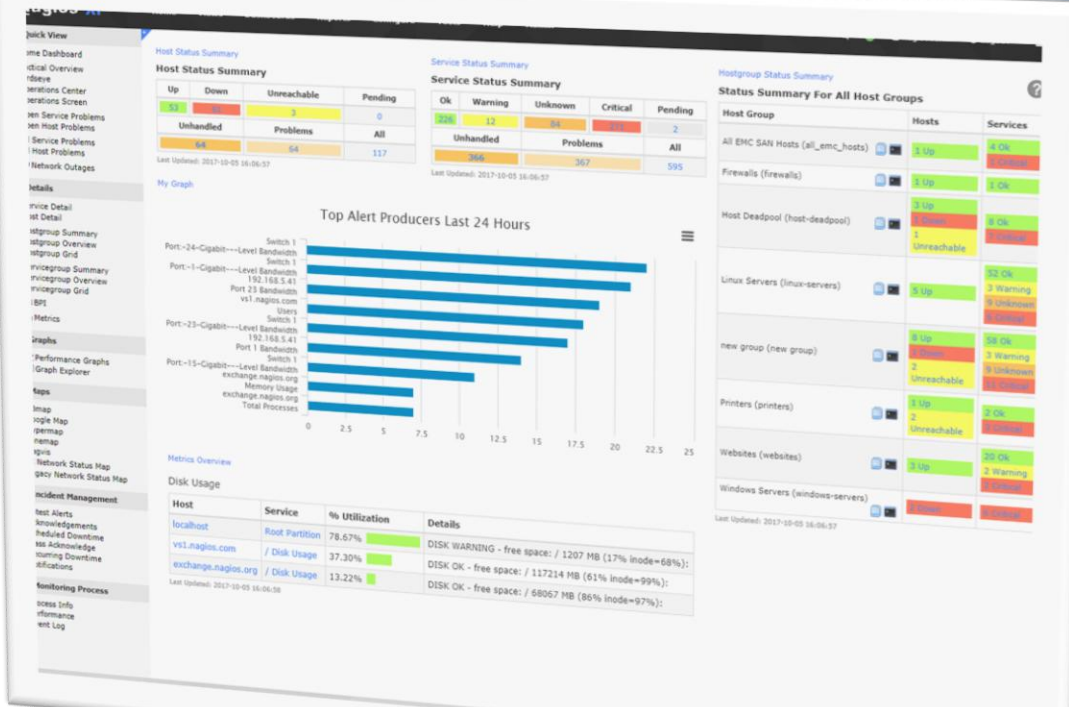

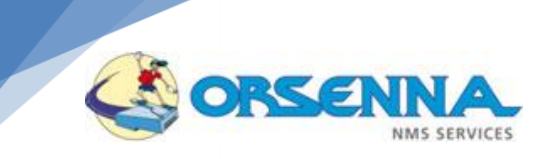

## Table des matières

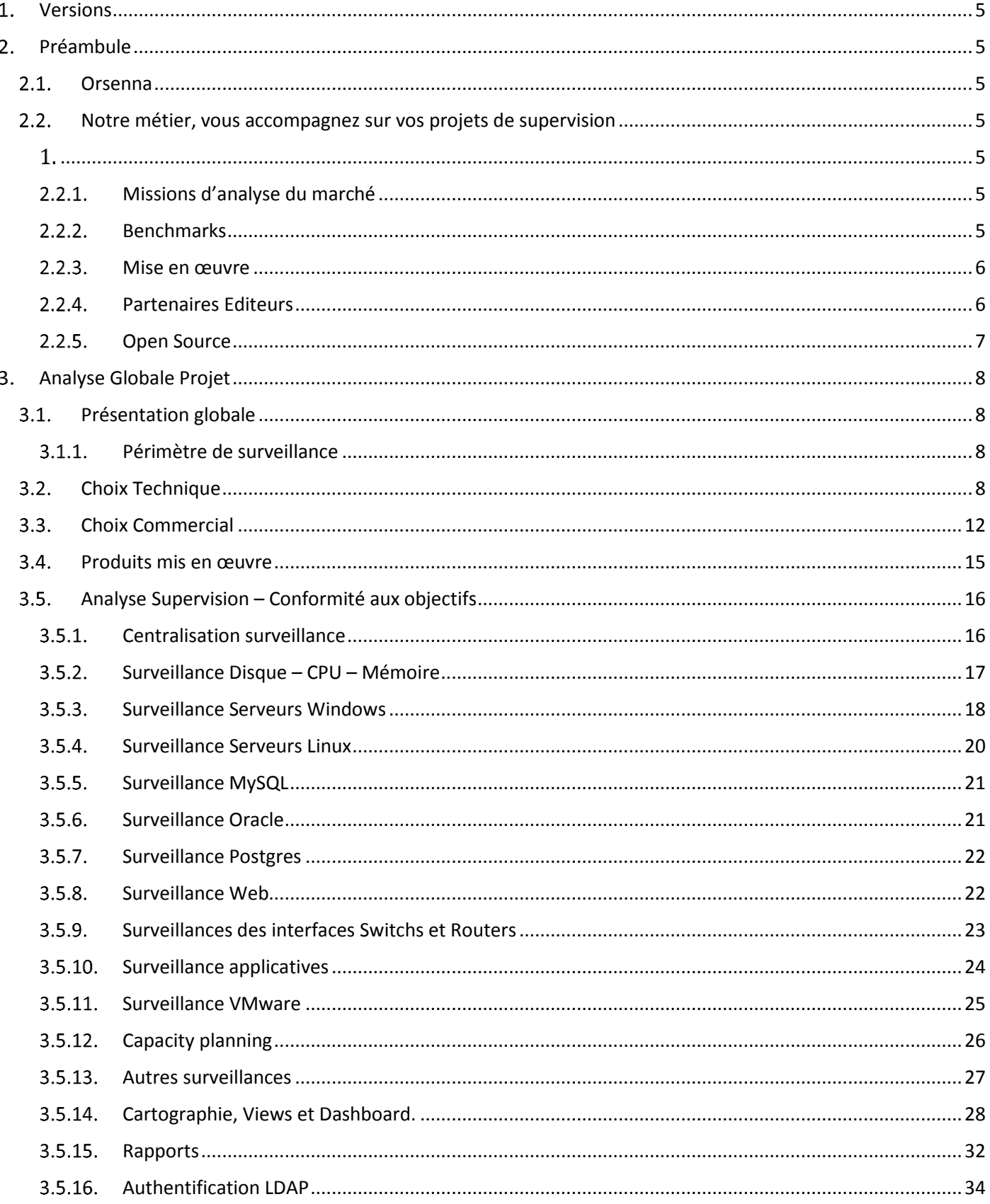

## CORSENNA NMS SERVICES

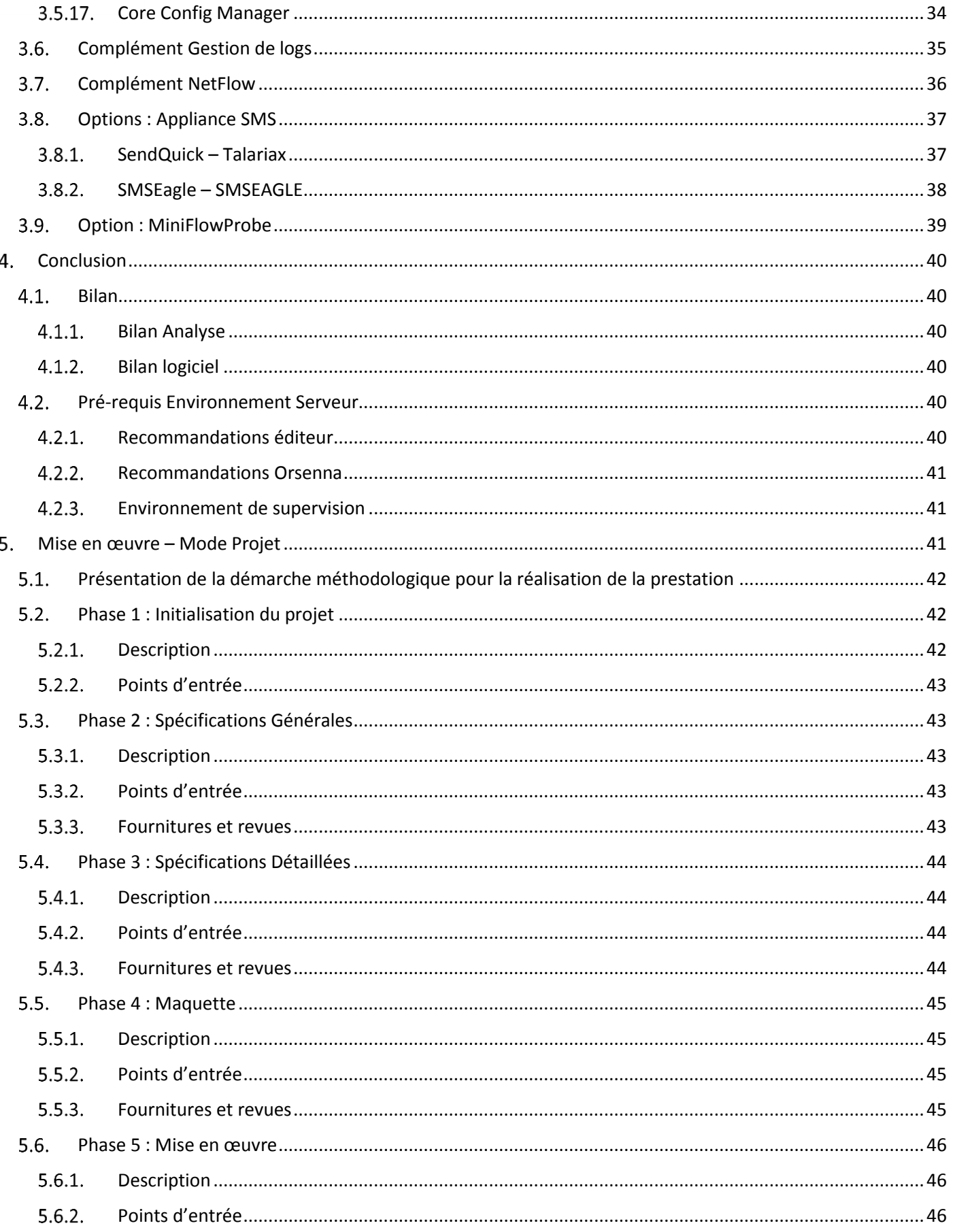

# **SORSENNA**

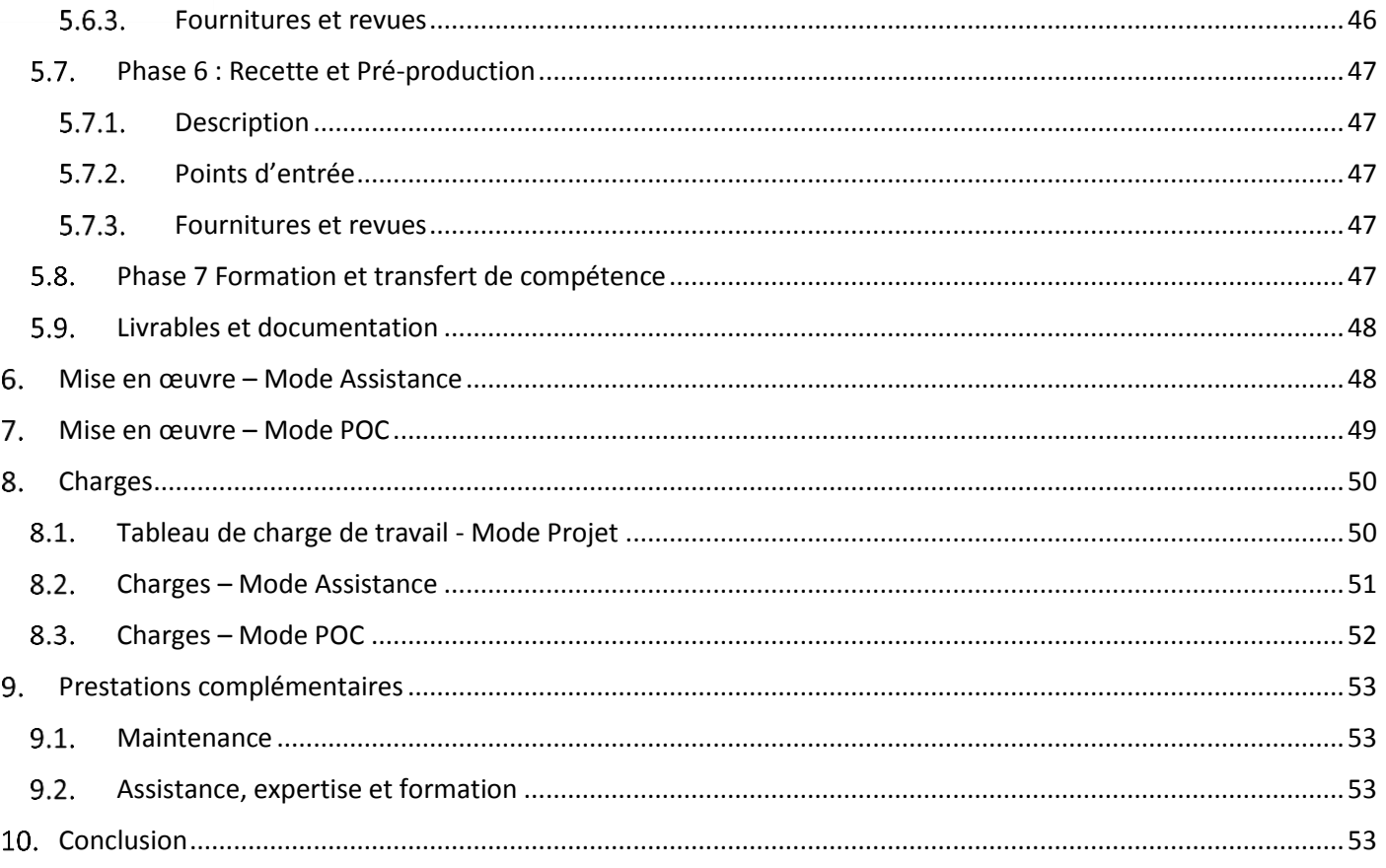

<span id="page-4-4"></span>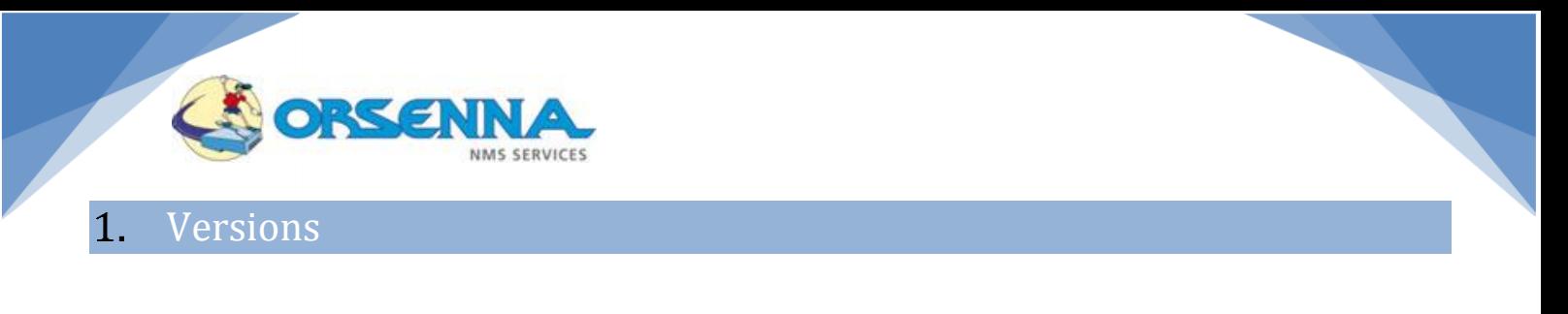

<span id="page-4-0"></span>1.0 : Version initiale

#### <span id="page-4-1"></span>Préambule  $2.$

#### <span id="page-4-2"></span>**Orsenna**

Orsenna est présent depuis 2000 sur le marché de la supervision avec plus de 500 installations d'outils de supervision et réalise actuellement une cinquantaine d'installation annuellement.

Orsenna intervient à toutes les étapes de vos projets de supervision :

- Analyse des besoins
- Consultation des éditeurs
- Mise en œuvre des solutions

## <span id="page-4-3"></span>**Notre métier, vous accompagnez sur vos projets de supervision**

Spécialiste des projets de supervision réseau, Orsenna apporte son expertise aux différents stades de vos projets.

#### **Missions d'analyse du marché**

<span id="page-4-5"></span>Orsenna *est missionné régulièrement par les éditeurs ou les intégrateurs* afin de réaliser :

- Etude technique comparative des outils de supervisions (Ex: Nagios)

<span id="page-4-6"></span>- Animation de séminaire de présentation d'outils de supervisions (Ex : Ipvista, Ipswitch, Solarwinds, Ground Work, Nagios)

#### **Benchmarks**

Nous réalisons régulièrement une validation des produits du marché sur notre plate-forme de tests soit au titre de la ville technologique soit pour des besoins ponctuels de clients.

Notre plate-forme est constituée par des environnements variés au niveau des équipements et des plates-formes applicatives. Nous disposons aussi de plusieurs simulateurs d'objets réseaux afin d'évaluer les performances des outils pour des configurations comportant plusieurs milliers d'équipements.

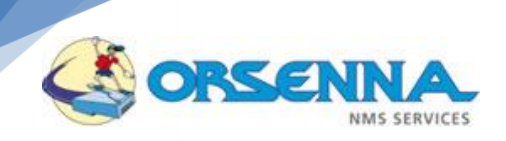

#### **Mise en œuvre**

<span id="page-5-0"></span>A ce titre Orsenna intervient sur *les projets de supervision auprès de grands comptes* dans différents secteurs d'activité tels :

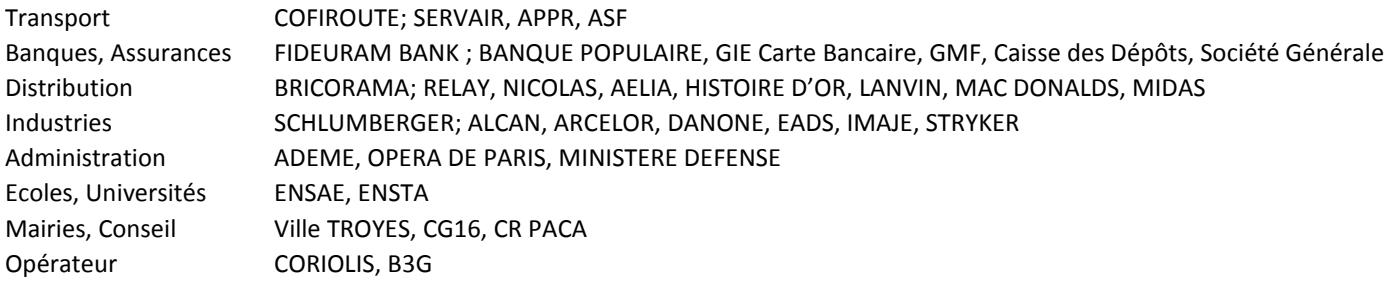

<span id="page-5-1"></span>Nous travaillons aussi en *sous-traitance pour les intégrateurs* du marché (EADS, TELINDUS, ALCATEL, DCI).

#### **Partenaires Editeurs**

Orsenna s'appuie sur les produits du marché en intégrant les solutions adaptées à votre environnement avec 3 éditeurs de logiciels de supervision réseau :

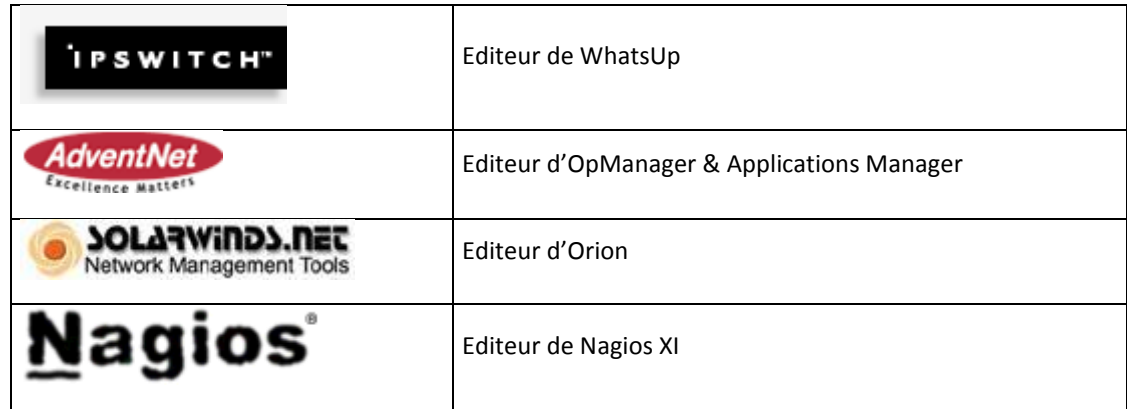

En complément Orsenna s'appuie sur des outils du marché pour enrichir les fonctionnalités de la console de supervision :

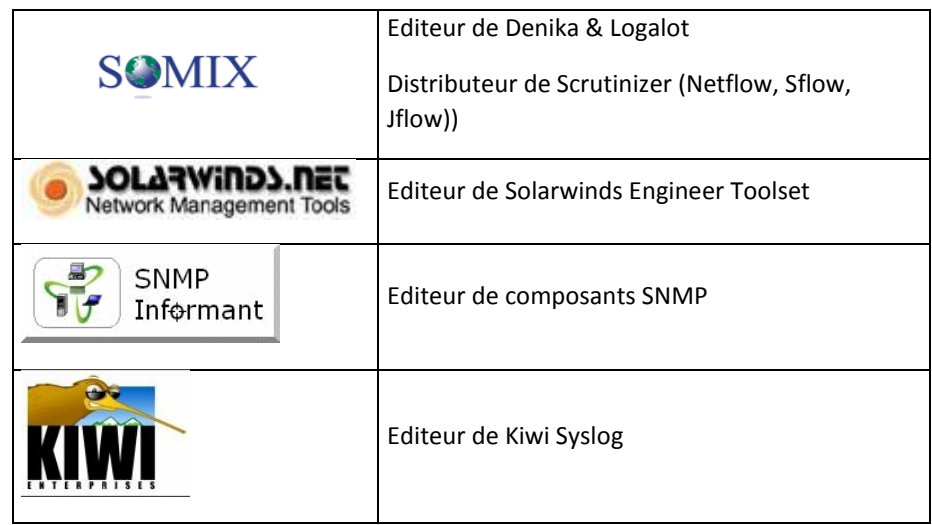

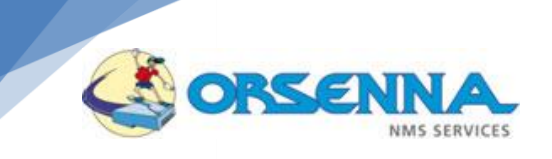

## 2.2.5. Open Source

<span id="page-6-0"></span>Orsenna s'appuie sur différents environnements open Source du marché afin de compléter les possibilités d'intégration :

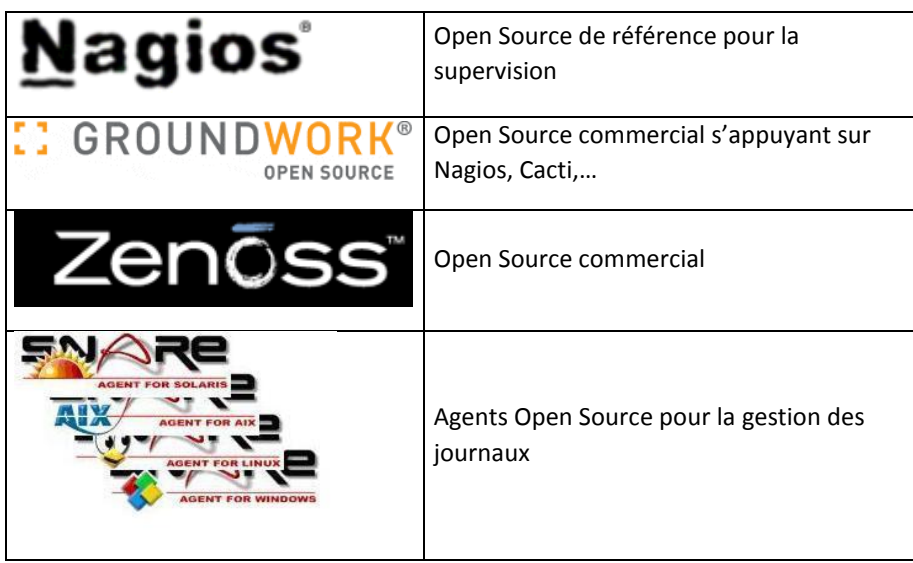

# )RSE

#### <span id="page-7-0"></span>3. Analyse Globale Projet

Le client souhaite mettre en place un logiciel de supervision des serveurs et des éléments du réseau.

Le client souhaite donc se doter d'un outil capable de :

- vérifier en continu la connectivité et l'activité réseau des différents équipements locaux et distants.
- vérifier le fonctionnement des systèmes d'exploitation et de leurs services « de base ».
- surveiller certains éléments applicatifs (bases de données, services applicatifs spécifiques, services WEB…).
- alerter les administrateurs internes et externes par des moyens comme l'e-mail.

L'objectif de ce document est de décrire les différentes phases du projet et les moyens humains et techniques mis en œuvre pour la réalisation de ces travaux.

## <span id="page-7-2"></span><span id="page-7-1"></span>**Présentation globale**

#### **Périmètre de surveillance**

Le périmètre de surveillance est constitué notamment par les points suivants :

- Contrôle d'espace disque disponible sur les serveurs Windows et Linux,
- Vérification que certains services Windows sont bien démarrés et redémarrage automatique si c'est souhaitable,
- Vérification que certains seuils de saturation de CPU, ou de réseau ne sont pas dépassés,
- Vérification de certains seuils accessibles en SQL dans les bases de données ORACLE ou autres (espace disponible dans TABLESPACES ou certains seuils purement applicatifs …),
- Vérification du bon fonctionnement d'applications WEB par envoi d'un URL et test du résultat (test de présence d'une chaine dans le résultat).
- Possibilité de réaliser d'autres tests en mode protocolaire type DNS, DHCP, envoi d'email, etc......
- Possibilité de créer des scénarios de test applicatifs et de rejouer ces scénarios sur des machines de test
- Surveiller les éléments actifs du réseau (commutateur, routeurs …) avec l'état de leurs différentes interfaces et l'activité réseau sur ces interfaces
- Supervision des serveurs VMWare

## <span id="page-7-3"></span>**Choix Technique**

Un comparatif technique des différentes offres de supervision du marché nous conduit à travers l'analyse des besoins à sélectionner le produit Nagios XI en produit principal.

Notre grille d'analyse est la suivante :

En complément un serveur Syslog est positionné afin de ne pas surcharger la console de supervision en cas d'avalanches importantes de messages Syslog.

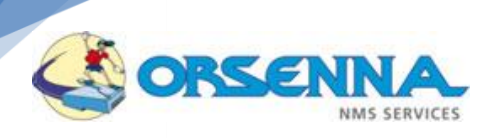

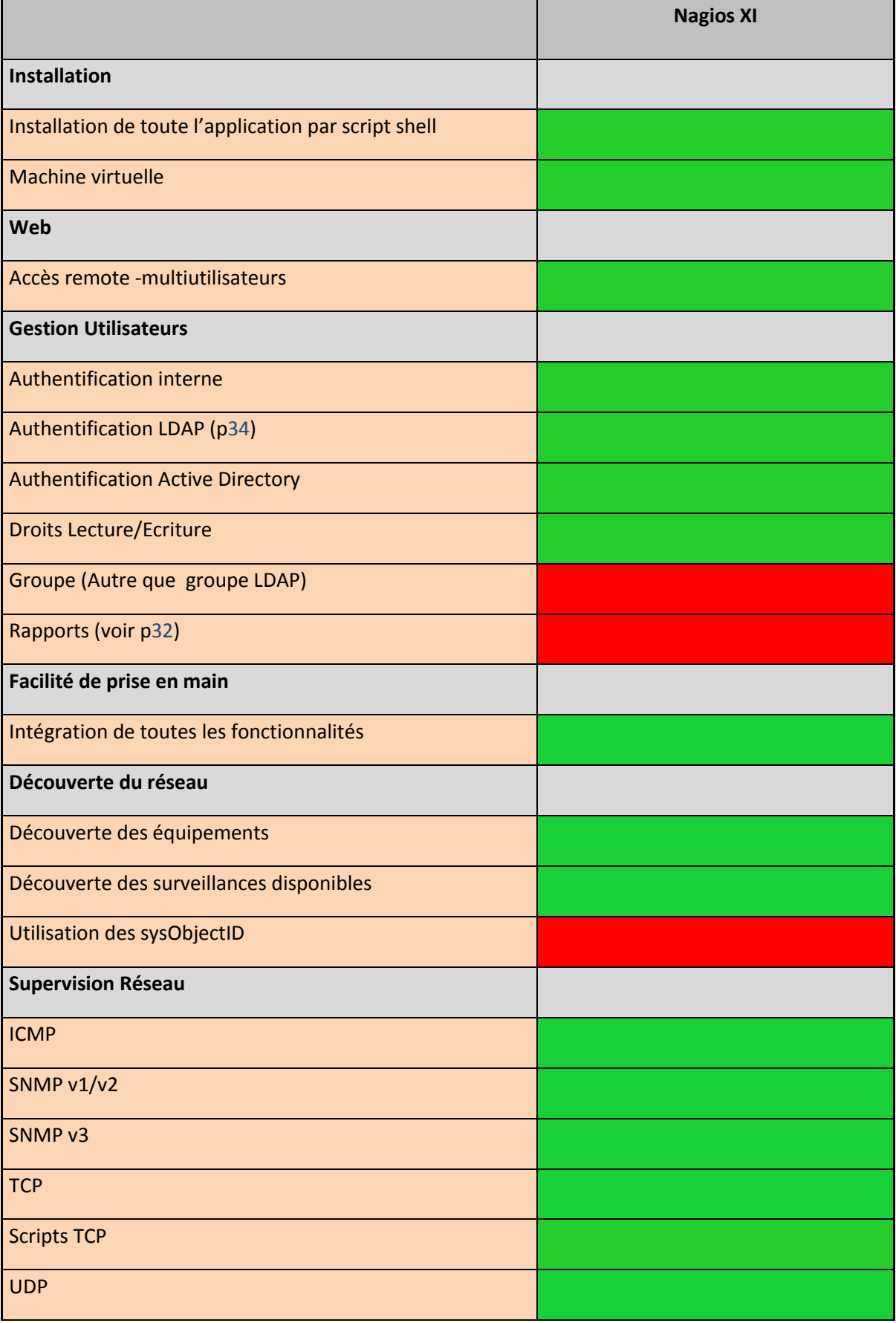

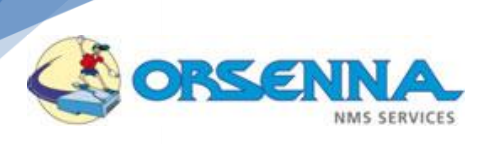

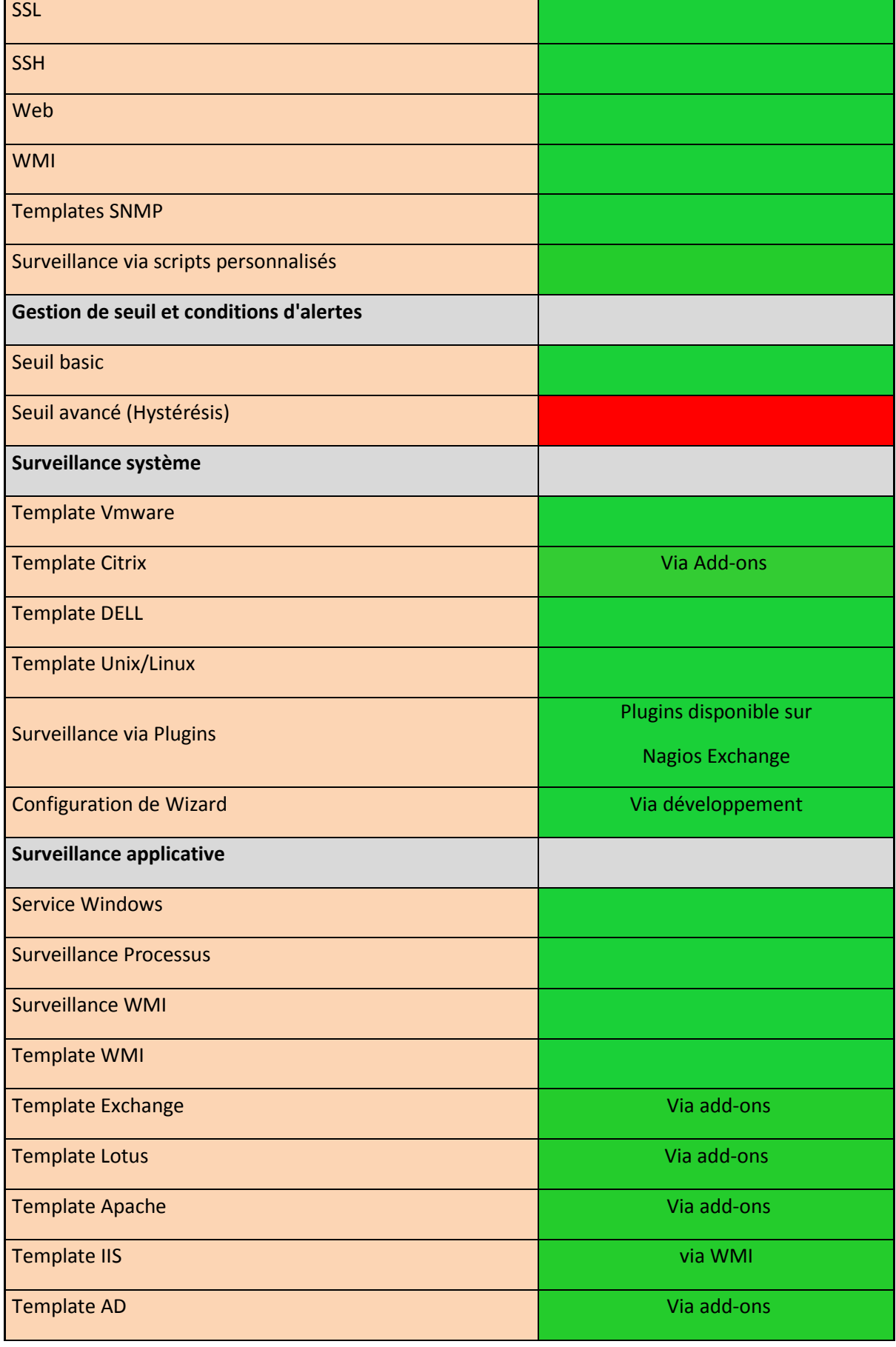

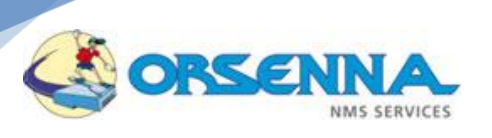

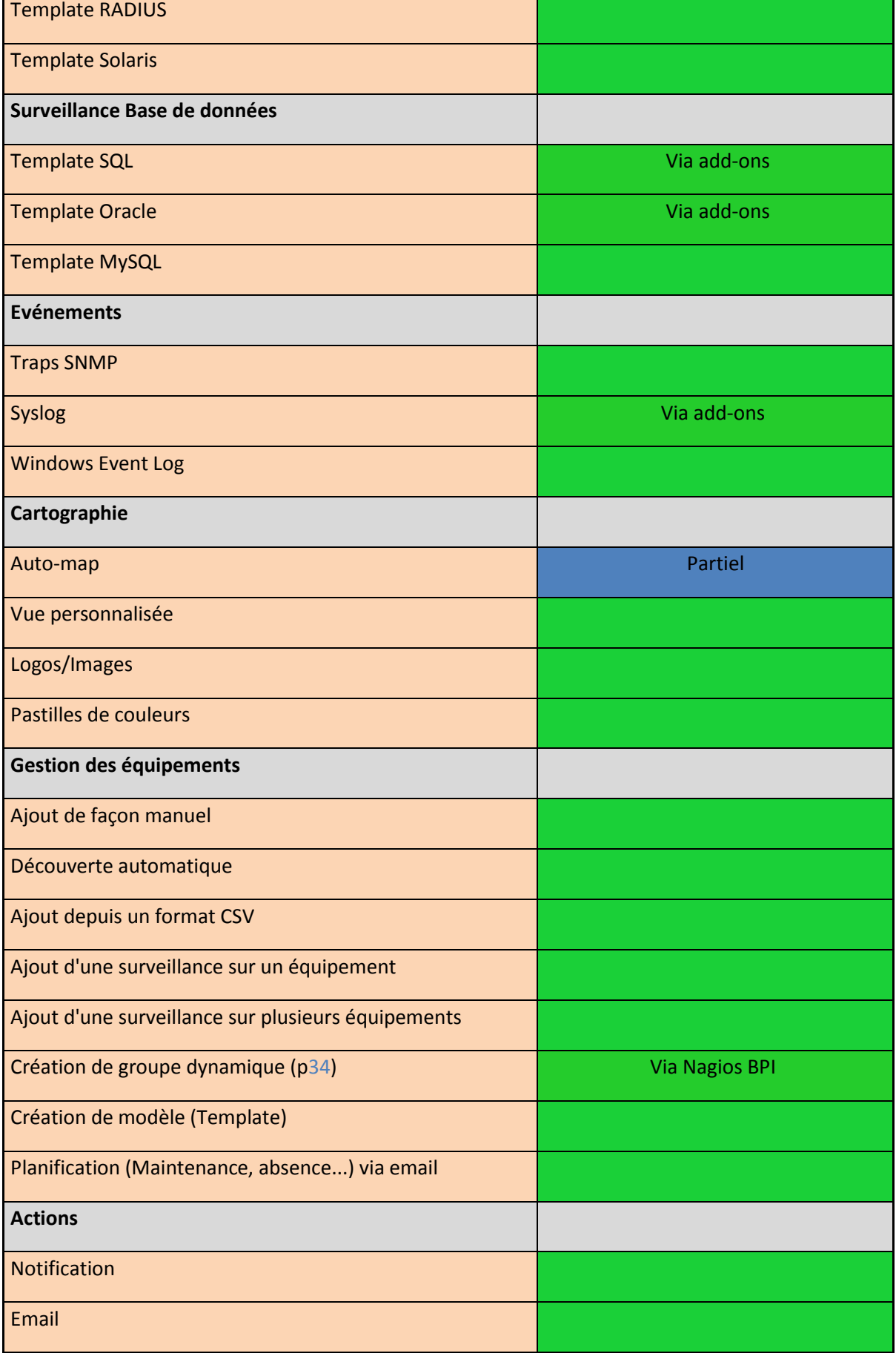

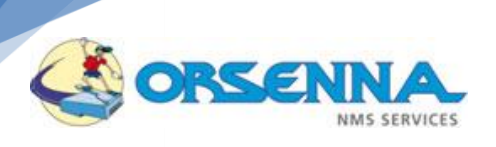

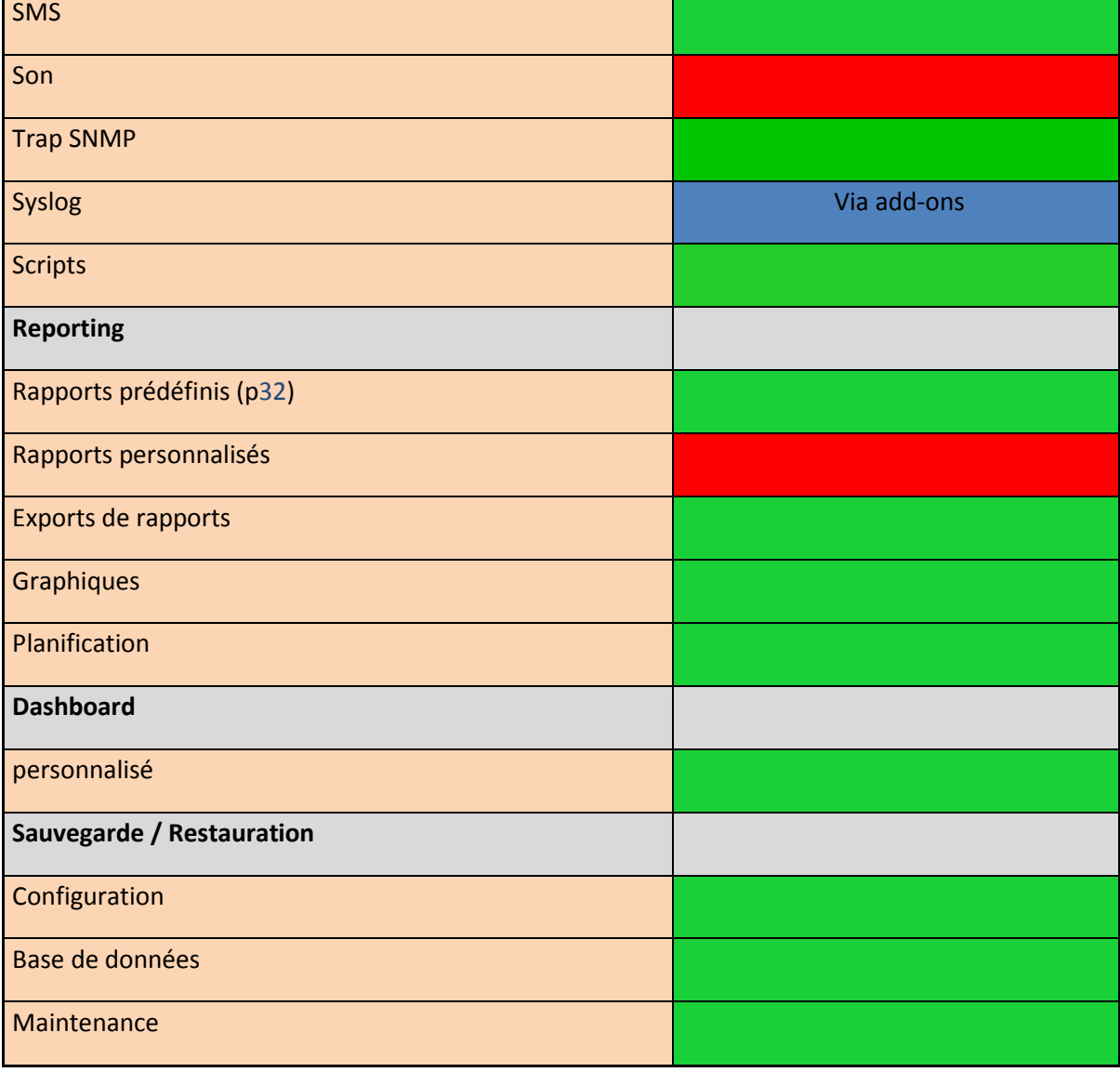

## <span id="page-11-0"></span>**3.3. Choix Commercial**

Le choix d'un produit Nagios XI est conforté par le positionnement mondial de la solution assurant une pérennité sur l'environnement proposé. NagiosXI est développé et maintenu par l'équipe fondatrice du noyau Nagios. L'éditeur de Nagios XI est le garant des évolutions du Nagios Core (Actuellement en version 4), noyau de la solution NagiosXI. La plupart des autres solutions OpenSource s'appuie toujours la version 3 du Nagios Core (version 2007-2008).

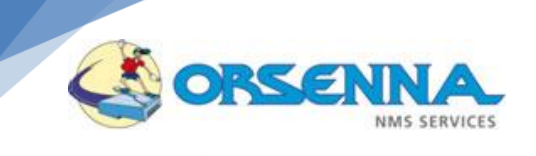

## **NagiosXI:** La solution Nagios, par l'équipe fondatrice de Nagios...

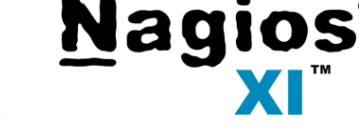

- · Première version de NagiosXI en 2009
- Fortes évolutions du produit et développement de solutions additionnelles depuis 2010:
	- Nagios Fusion Nagios®
	- Nagios Log Manager

**Nagios** 

- **Nagios**
- Nagios Incident Manager

• Nagios Network Analyzer

- Nagios Reactor
- Nagios<sup>®</sup>

Nagios<sup>®</sup>

- Nagios est le garant des évolutions du noyau (NagiosCore 4 en 2013-2014) à ce jour exploité par de nombreuses solutions OpenSource
- Fork de Nagios le plus pérenne

Fonctionnellement, NagiosXI est l'une des solutions OpenSource les plus complète et aboutie. Elle met à disposition de ses administrateurs une base importante de templates afin de faciliter le déploiement de surveillance et de limiter le temps d'intégration. De même, le développement de l'outil est très actif, et corrélé avec les demandes de la communauté d'utilisateurs, ce qui se traduit dans les faits par un enrichissement régulier de la solution.

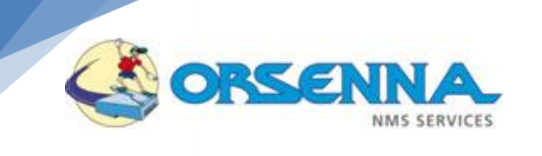

## **Pourquoi NagiosXI?**

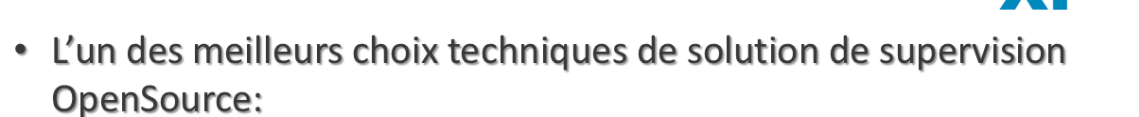

**Nagios**®

- · Solution pérenne
- Large choix de templates et de surveillance natives
- Hautement configurable
- Facilement extensible
- Fiable et Robuste
- Développement très actifs (4 releases annuels)
- Communauté active
- · Interface conviviale
- Rapide de prise en main
- Large choix de tableaux de bords et rapports

NagiosXI est fort d'une communauté d'utilisateurs et d'un réseau de revendeurs, sans équivalent pour les solutions de supervision OpenSource. La base documentaire, ainsi que les tutoriels et sessions de trainings régulières, permettent de faciliter la prise en main de l'outil ainsi que la veille technologique.

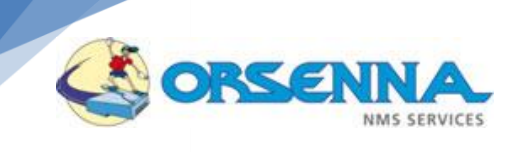

## La dynamique NagiosXI ...

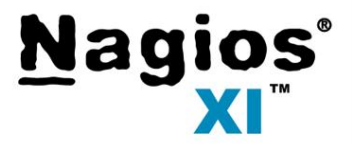

- · La plus importante communauté d'utilisateur pour une solution de supervision
- · Un réseau de revendeurs très étendu, dans le monde entier

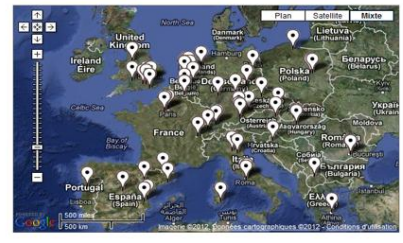

- Une forte communication sur les pratiques d'exploitation et les évolutions :
	- Webinars hebdomadaires
	- Forums et Conférences
- · Une large base documentaire
- Sessions de formations certifiantes online

## <span id="page-14-0"></span>**Produits mis en œuvre**

Dans le cadre de notre proposition, les produits pouvant être mis en œuvre sur votre environnement vis-à-vis des thèmes abordés sont les suivants :

- Nagios XI 5.4.13
- Nagios Fusion (Si plusieurs console Nagios)
- Nagvis 1.8.5 (Cartographie)

Une multitude de plugins sont disponibles depuis le site de Nagios, et certains pourront être mis en place selon les besoins spécifiques de la solution de supervision.

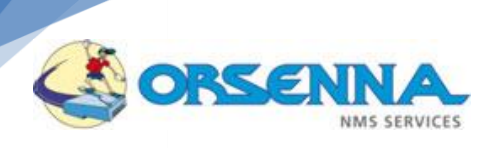

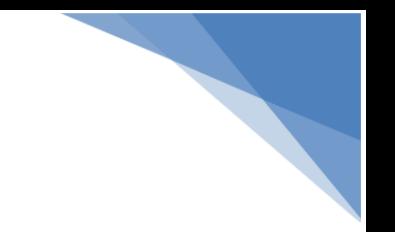

## <span id="page-15-0"></span>**Analyse Supervision – Conformité aux objectifs**

#### <span id="page-15-1"></span>**Centralisation surveillance**

L'environnement Nagios XI permet de centraliser la surveillance des différents systèmes dans une console unique. Des outils externes peuvent être intégrés à cette console afin d'homogénéiser l'accès aux environnements.

#### **Exemple de console**

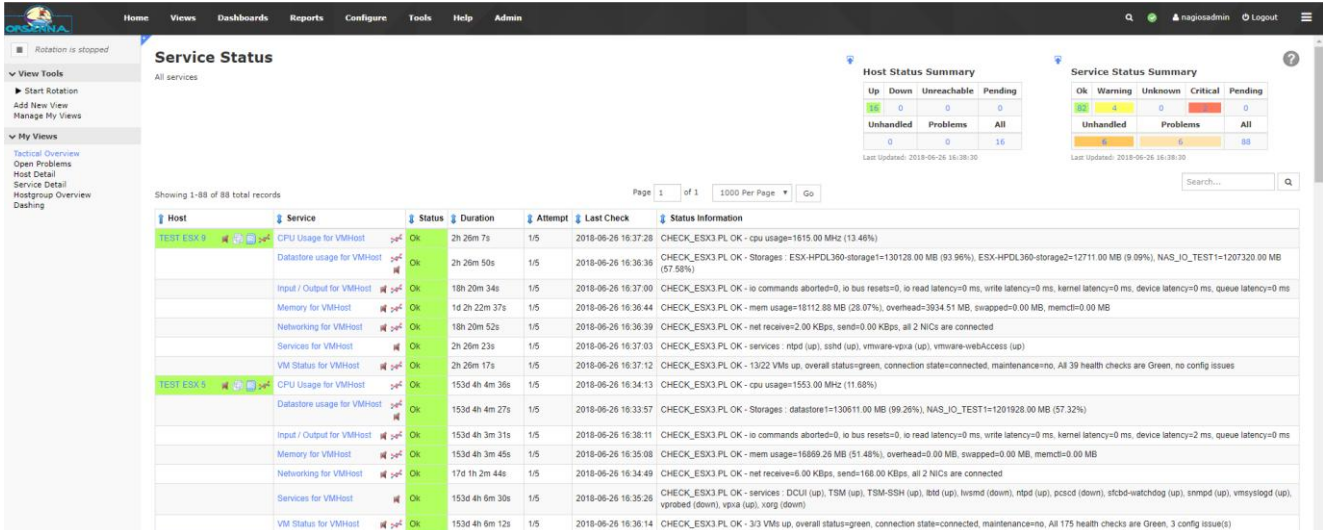

#### **Intégration d'outils externes dans la console**

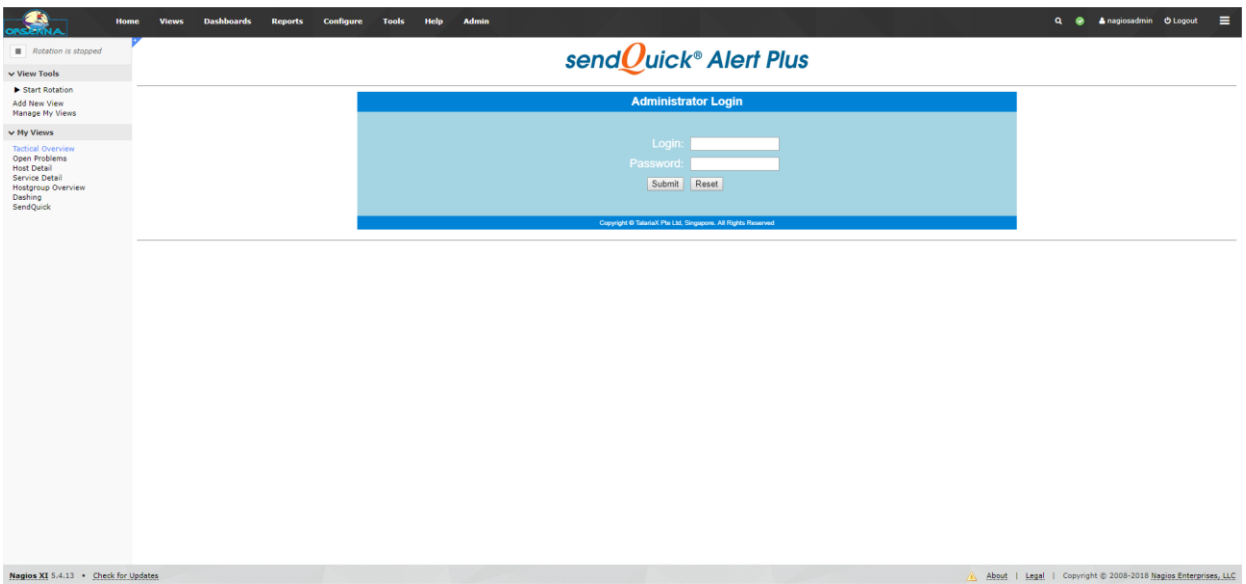

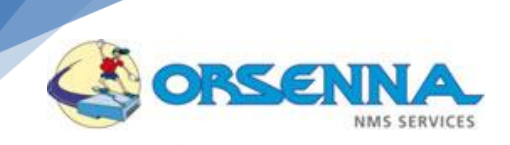

#### <span id="page-16-0"></span>**Surveillance Disque – CPU – Mémoire**

Les surveillances, disque, CPU, mémoire permettent de contrôler les paramètres des serveurs et équipements réseaux. Sur la base de ces seuils, il est possible de générer des alertes en cas de dépassement.

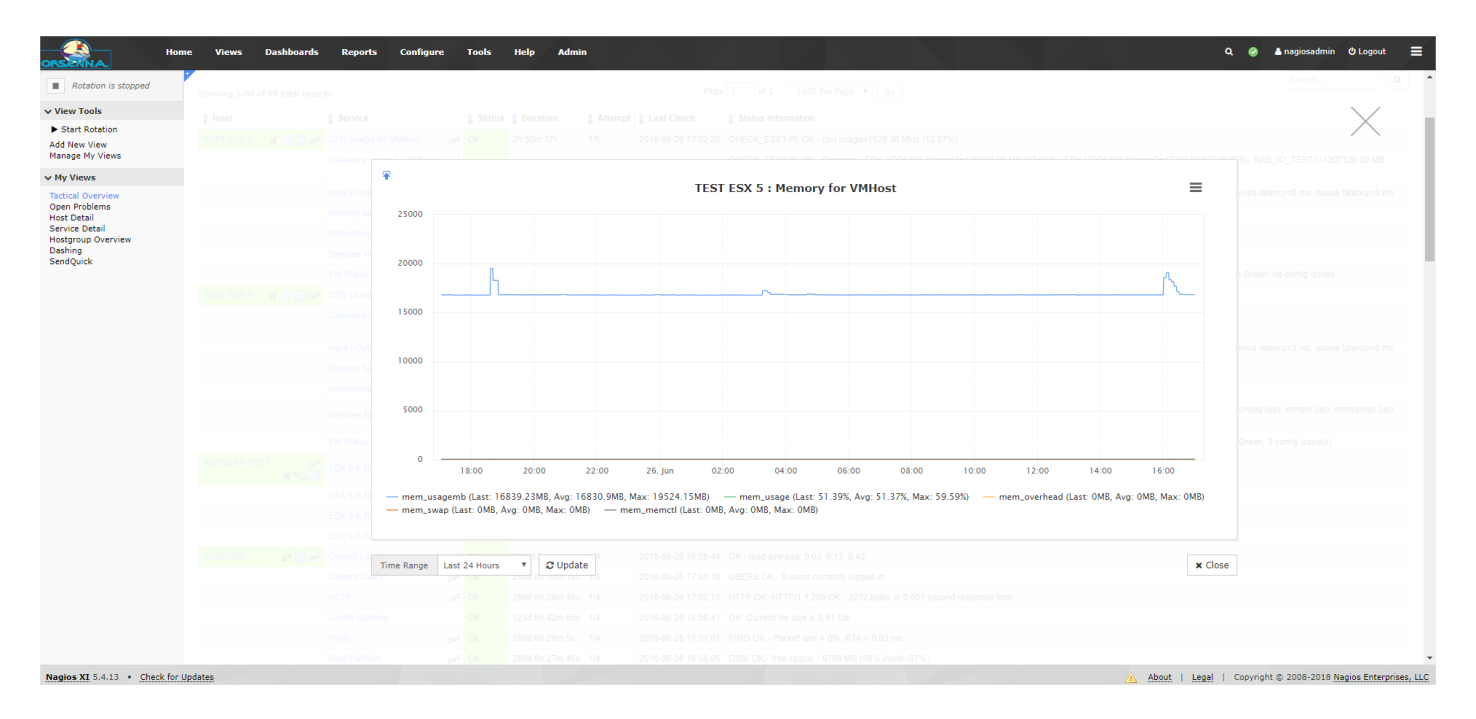

#### Surveillance Disque / CPU

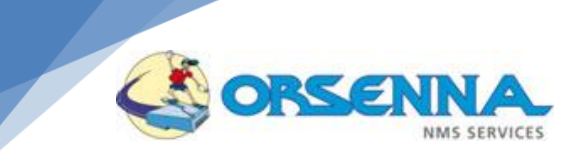

<span id="page-17-0"></span>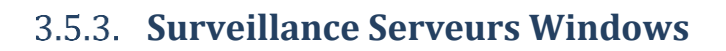

Plusieurs outils sont fournis par Nagios XI pour surveiller les serveurs Windows :

- Surveillances de base
- Surveillances WMI
- Windows Event Log

#### **Monitoring Wizards Windows**

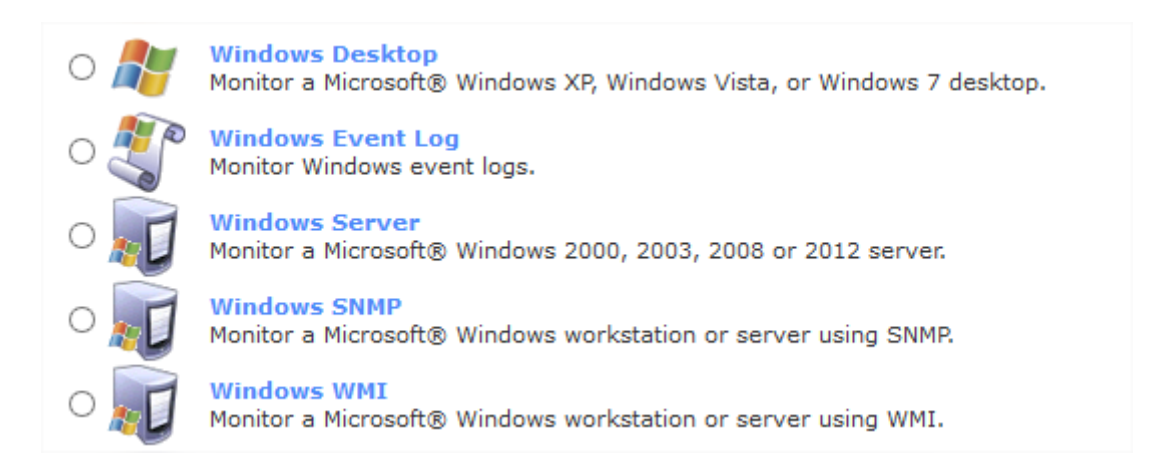

#### **Surveillances serveurs**

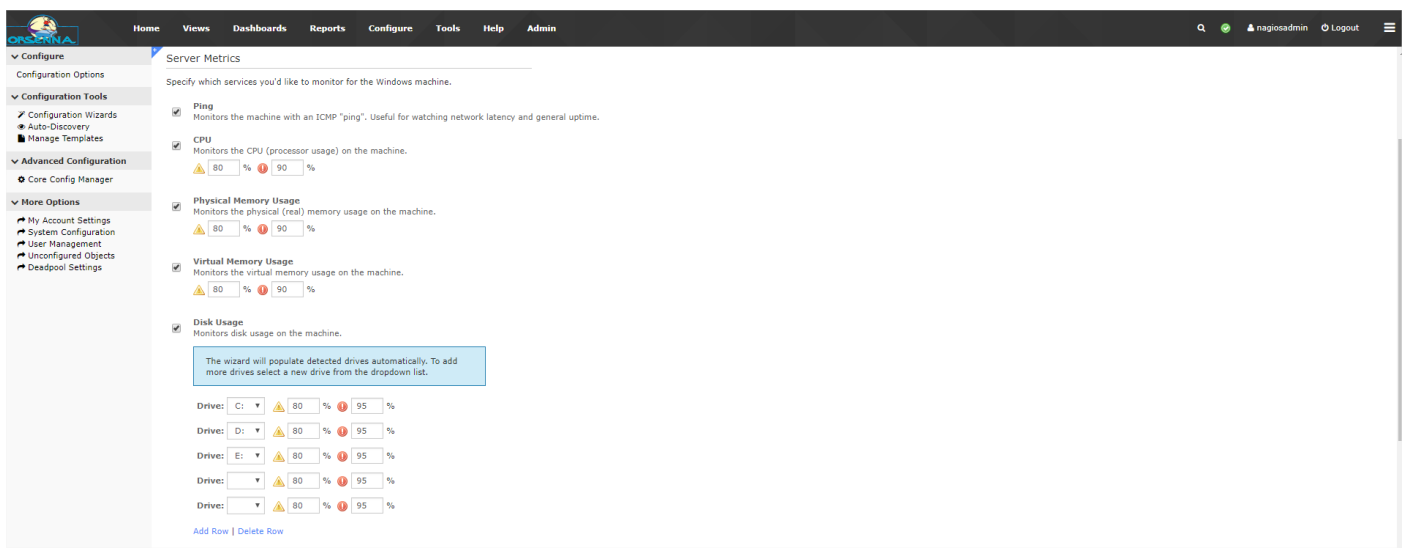

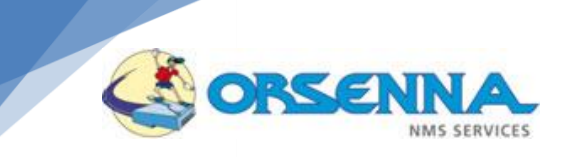

#### **Surveillances WMI**

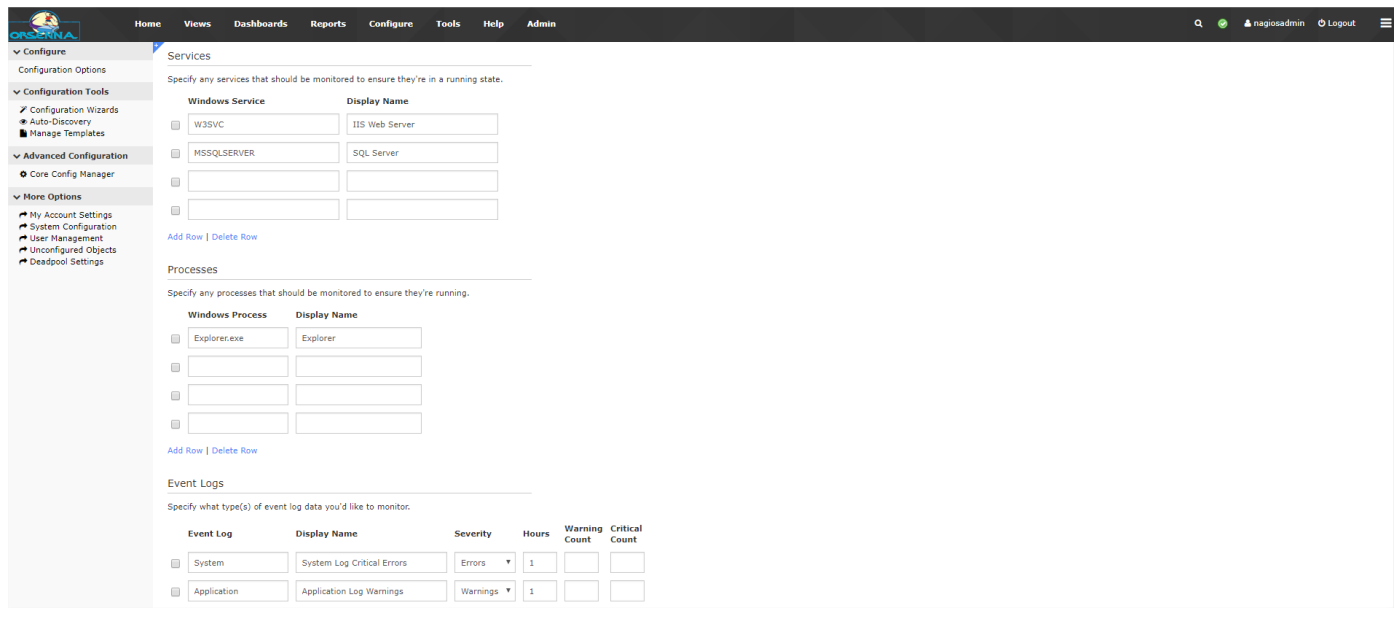

#### **Windows Event Log**

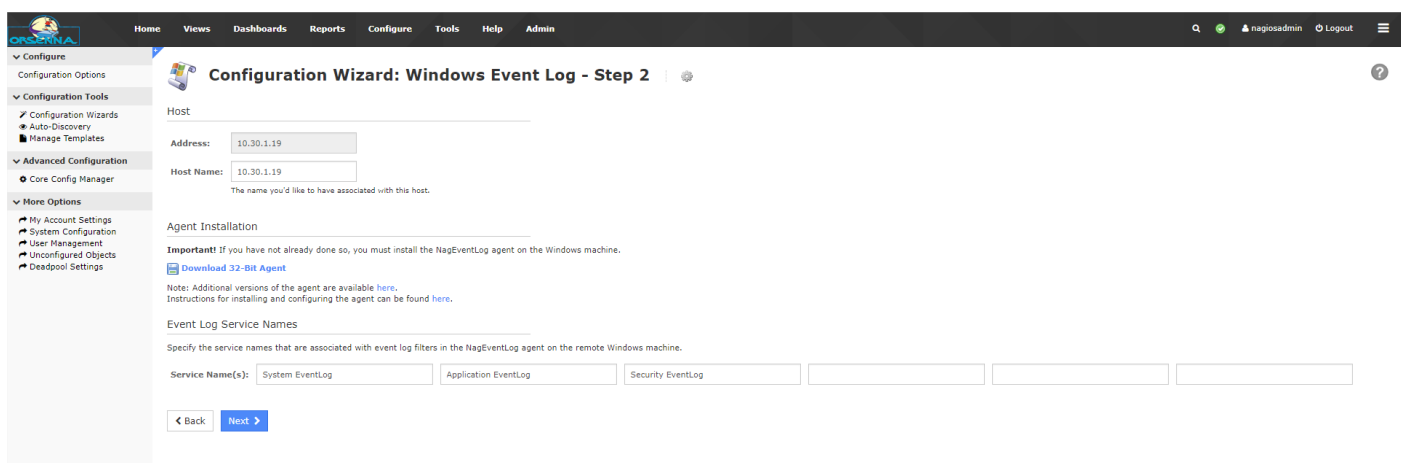

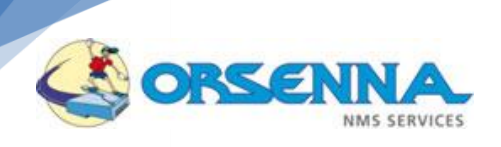

#### <span id="page-19-0"></span>**Surveillance Serveurs Linux**

Des outils sont fournis par la console Nagios XI, permettant de surveiller et de découvrir les serveurs Linux, via un agent fourni (NT, NRPE).

#### **Surveillance d'un serveur linux**

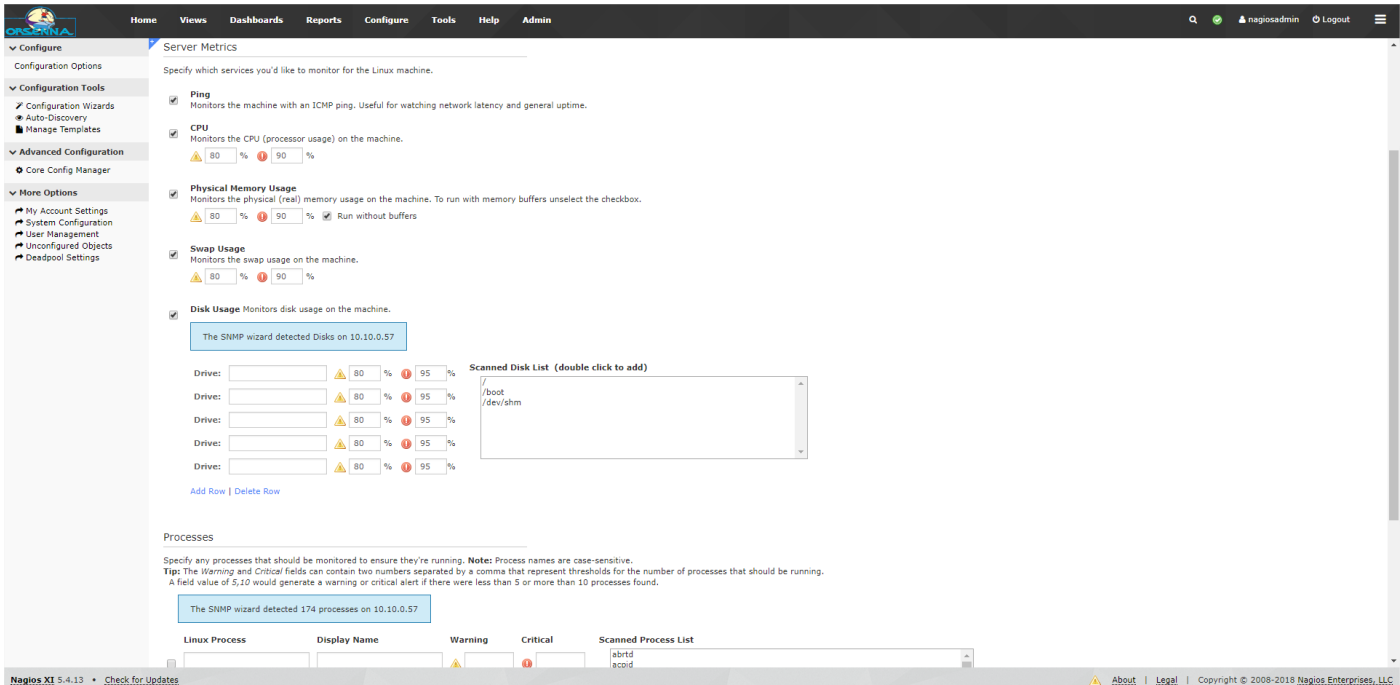

#### **Surveillance des services et processus**

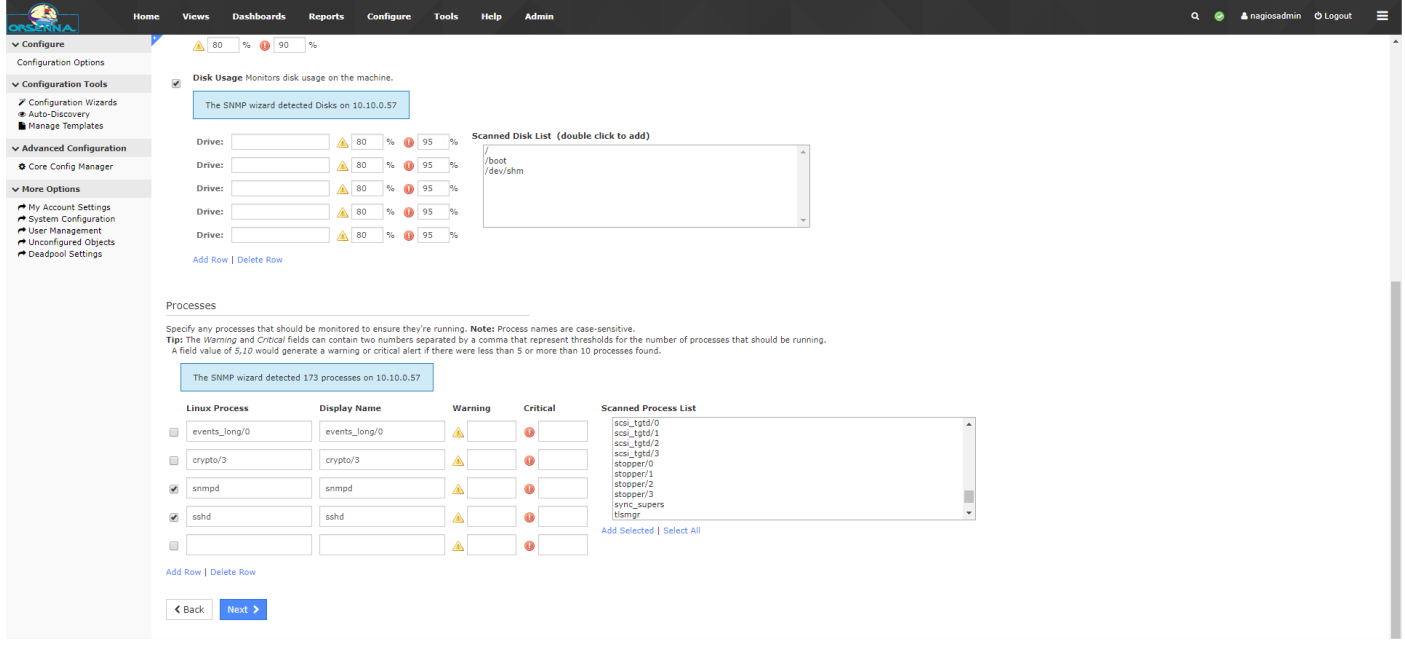

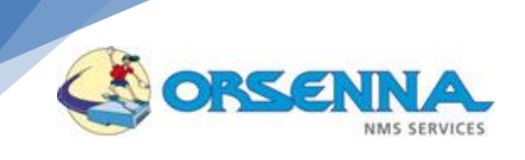

#### **Surveillance MySQL**

<span id="page-20-0"></span>Nous disposons d'outils applicatifs dans Nagios XI, permettant d'accéder aux compteurs de surveillances sur les bases de données MySQL.

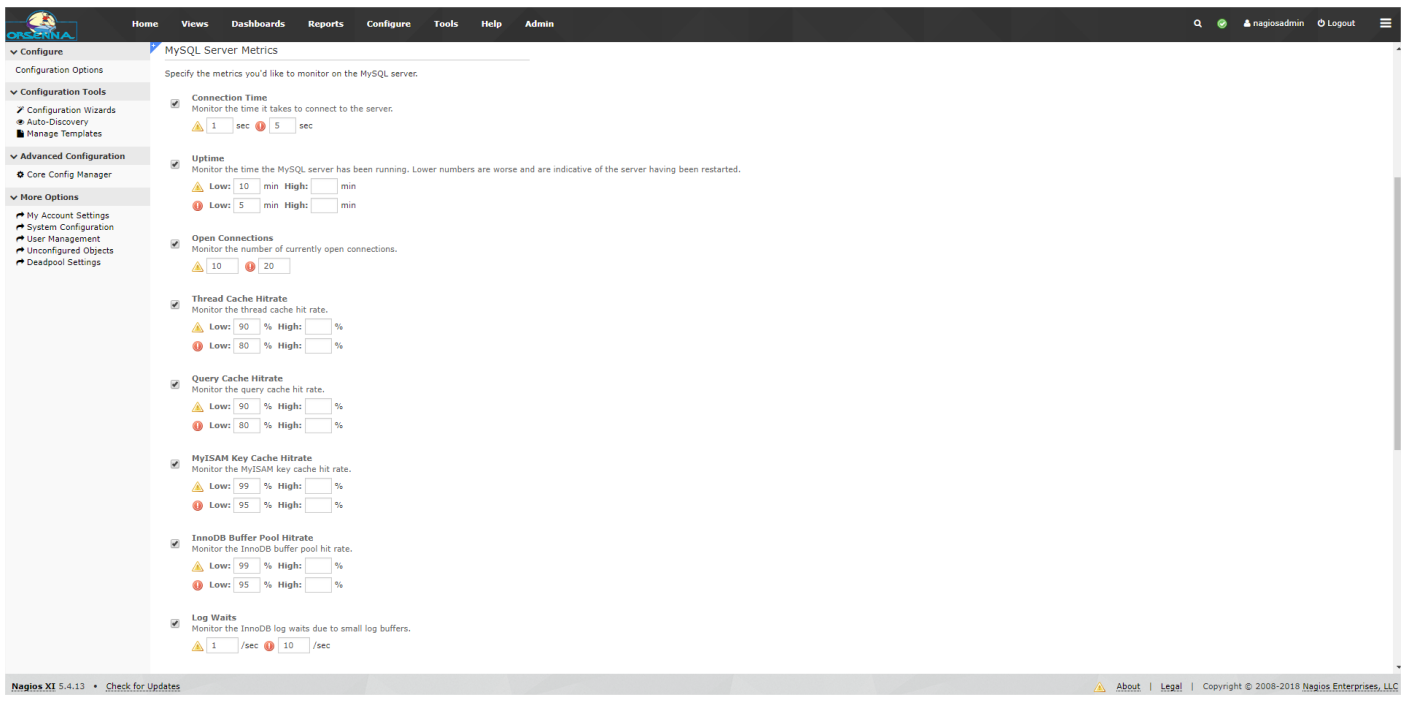

#### **Surveillance base de données**

#### **Surveillance Oracle**

<span id="page-20-1"></span>Nous disposons également d'outils applicatifs dans Nagios XI, permettant d'accéder aux compteurs de surveillances sur les bases de données Oracle.

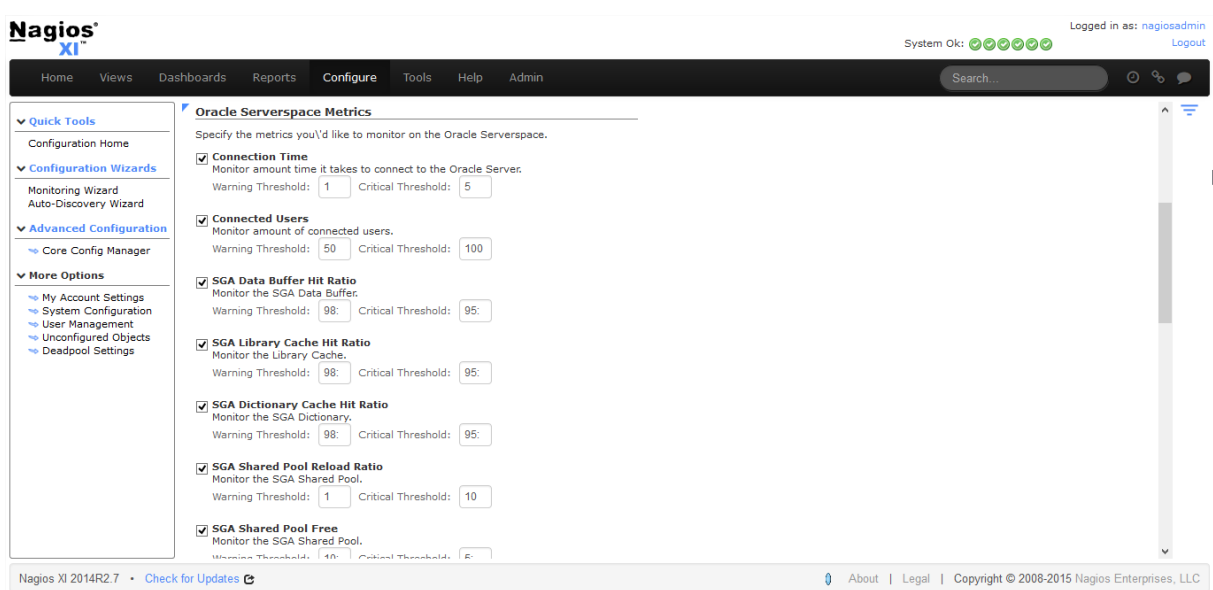

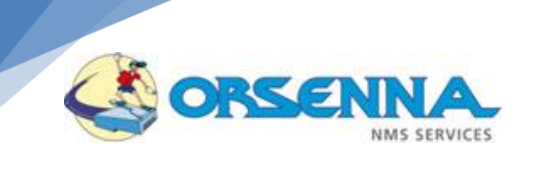

sur les bases de données Postgres.

#### <span id="page-21-0"></span>**Surveillance Postgres**

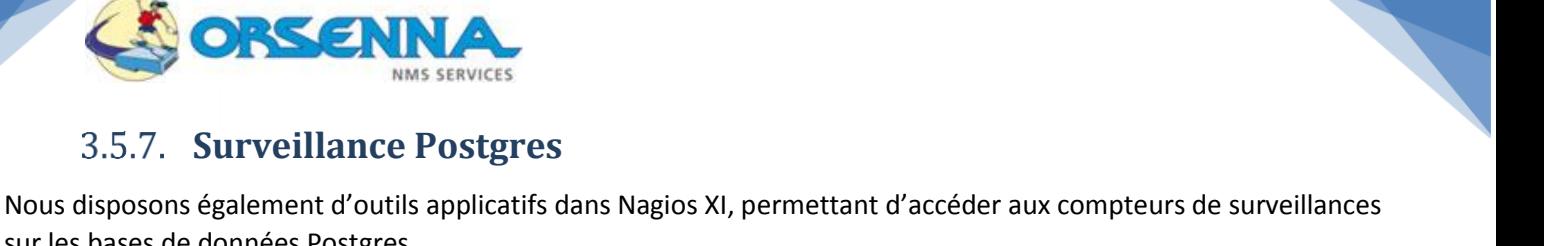

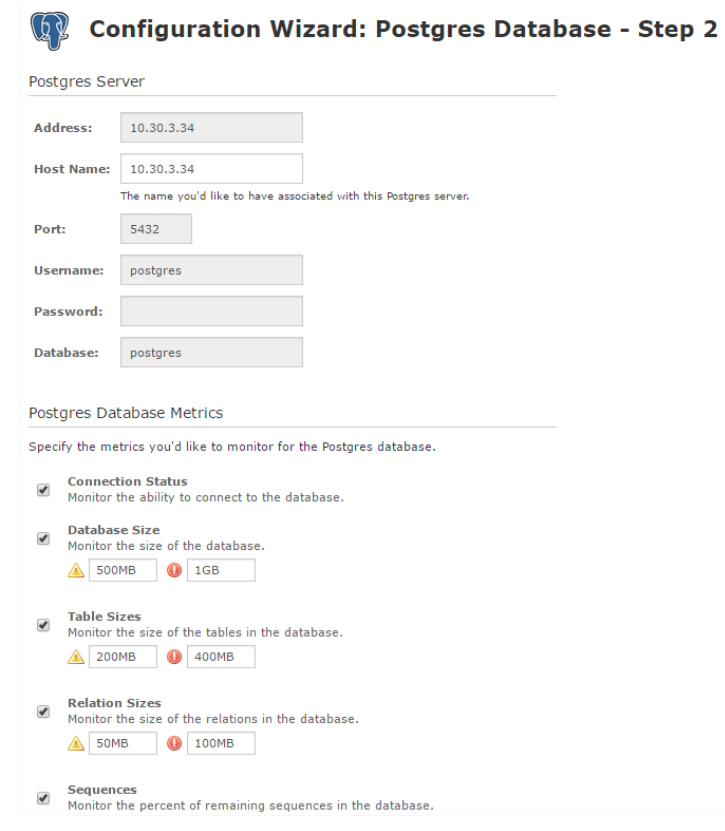

## <span id="page-21-1"></span>**Surveillance Web**

Une surveillance d'applications WEB peut être mise en place grâce à l'envoi d'une URL et au test du résultat.

#### **Surveillance URL**

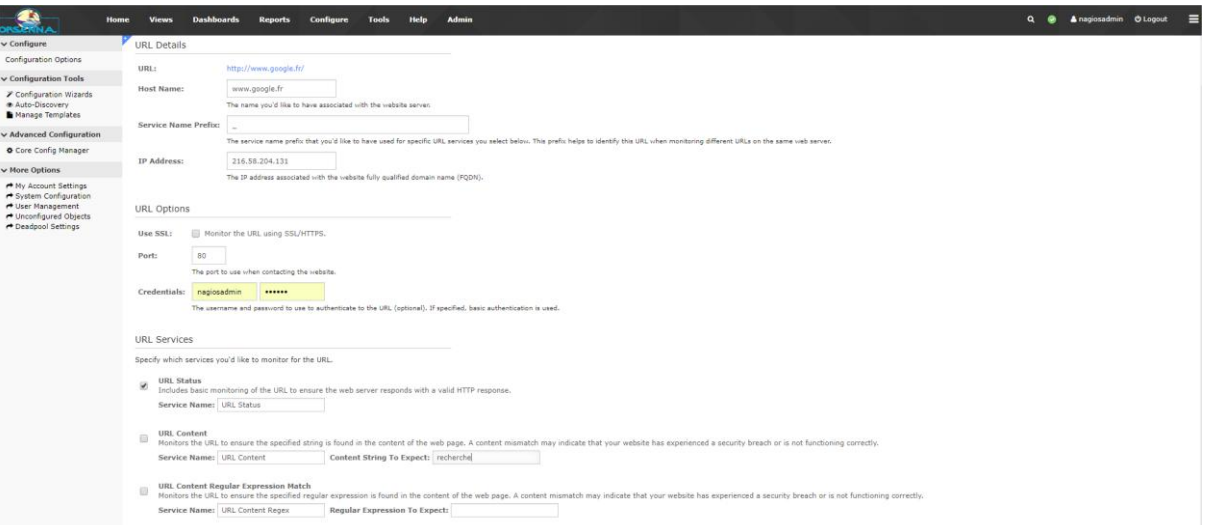

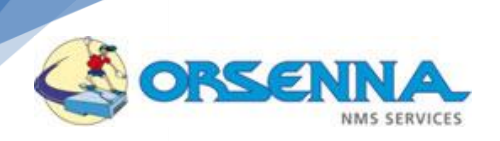

#### <span id="page-22-0"></span>**Surveillances des interfaces Switchs et Routers**

La console permet le monitoring d'interface de switchs et de Routers via SNMP. Le monitor propose des tests de disponibilités et de bandes passantes.

#### **Découverte des interfaces**

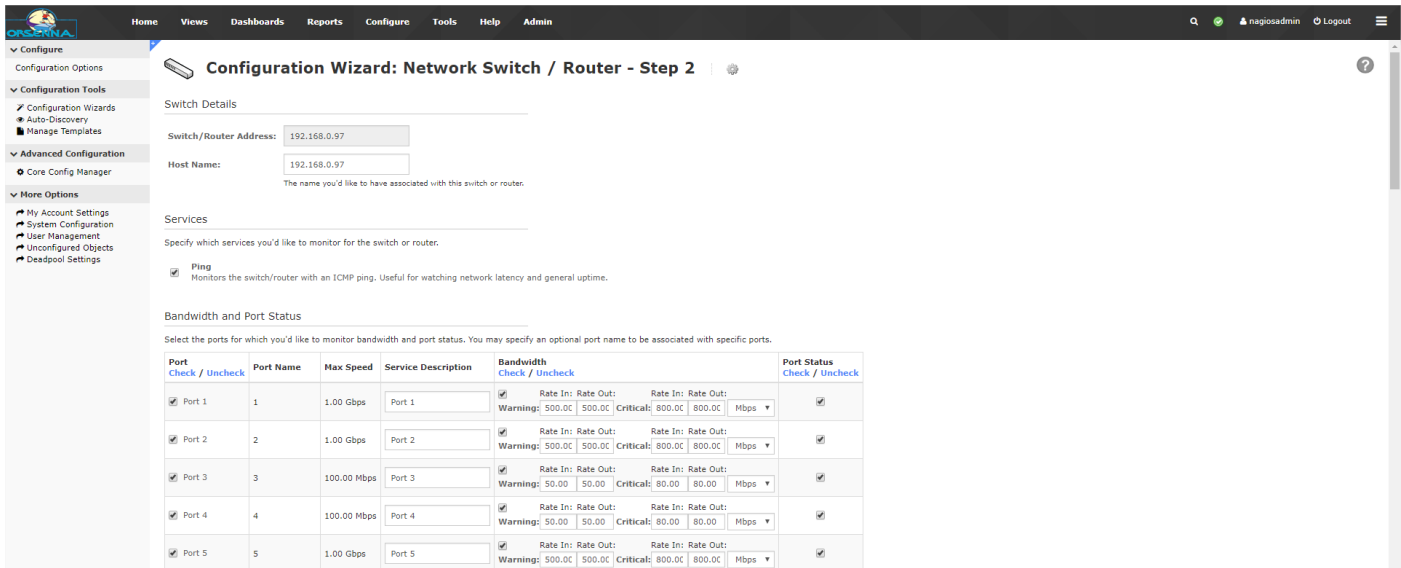

#### **Visualisation de l'état des interfaces**

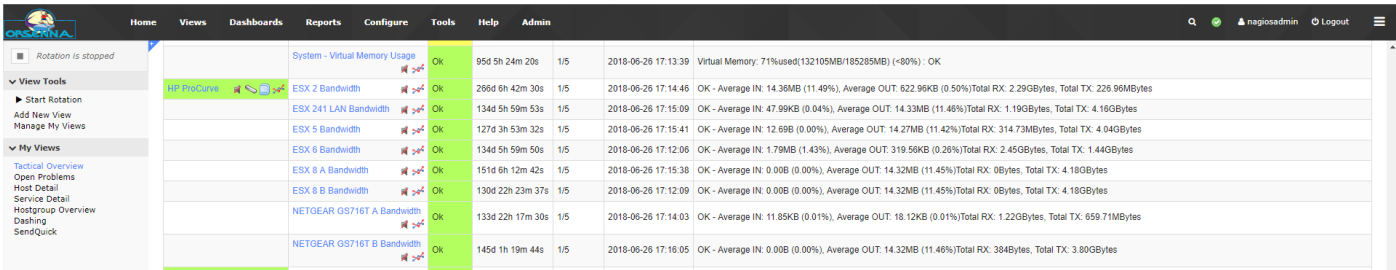

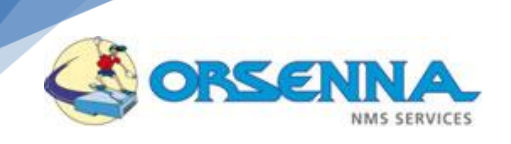

#### <span id="page-23-0"></span>**Surveillance applicatives**

Quelques surveillances applicatives sont disponibles dans la console Nagios XI :

- DNS
- DHCP
- FTP
- LDAP
- Radius

#### **Exemple de surveillance d'un serveur LDAP**

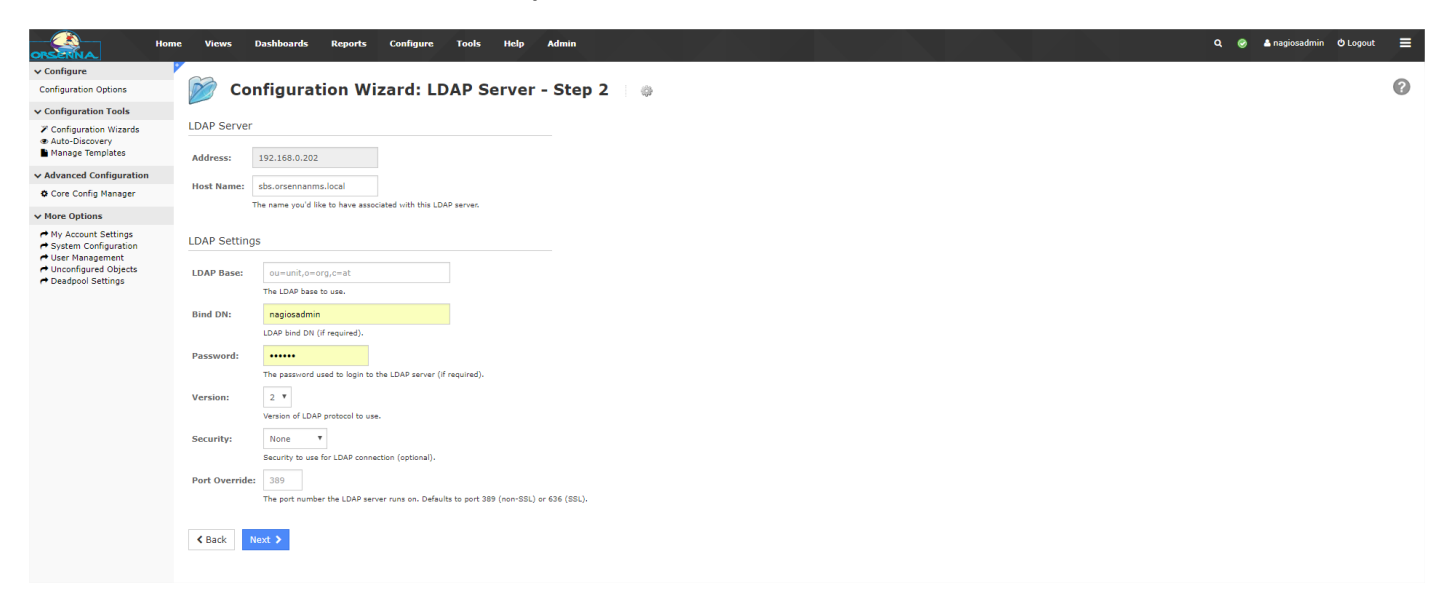

D'autres surveillances sont disponibles, notamment pour les applications liées à Windows, via WMI.

- Exchange
- IIS

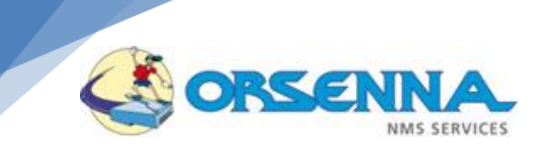

#### <span id="page-24-0"></span>**Surveillance VMware**

Nagios XI permet aussi une surveillance de vos environnements virtualisés VMware. Il est possible de s'attacher aux informations de vCenter, de vos ESX via vSphere et de vos machines virtuelles.

#### **Configuration des surveillances d'un ESX**

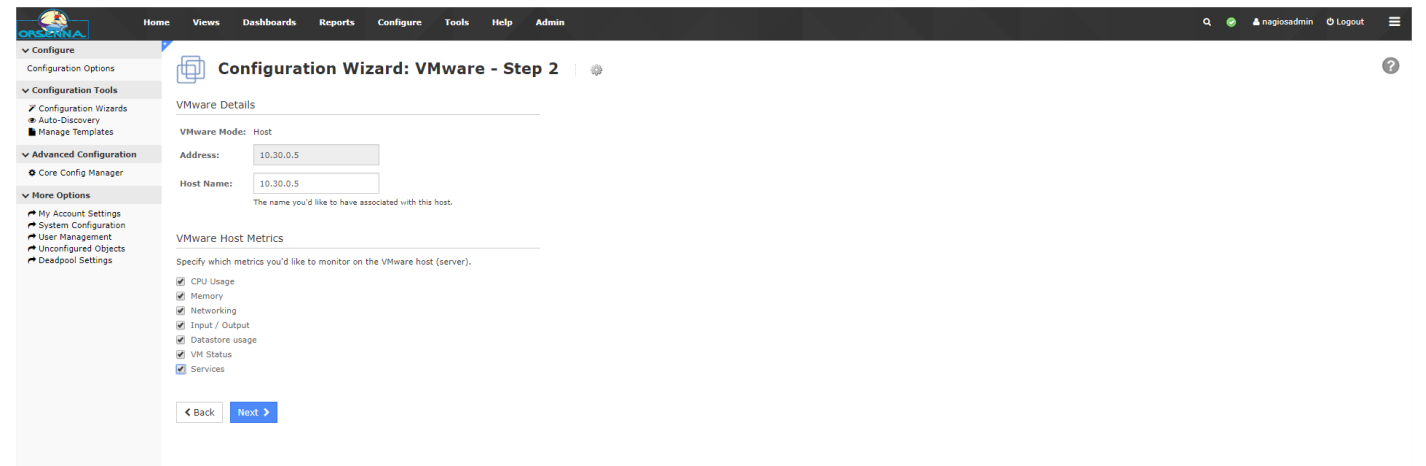

#### **Surveillance d'un ESX et de ces VMs**

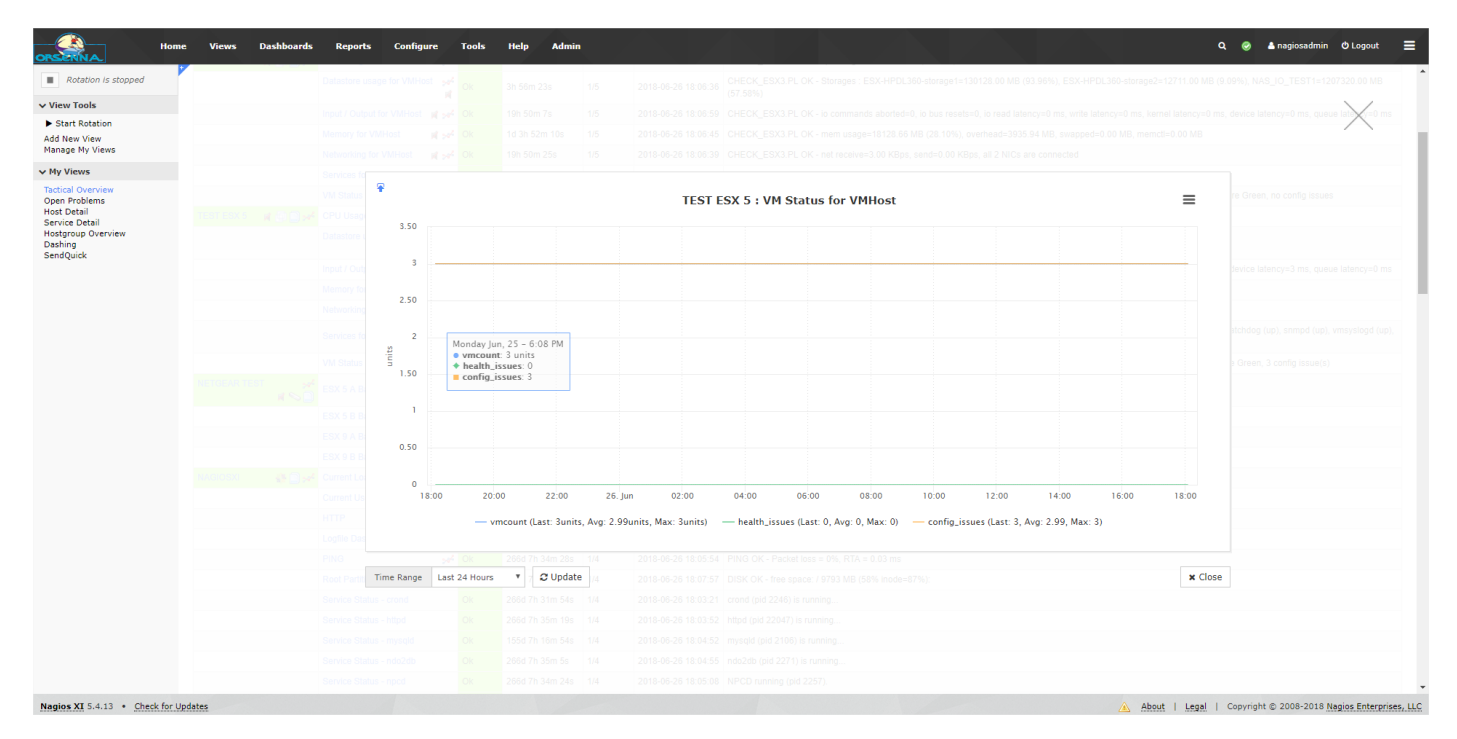

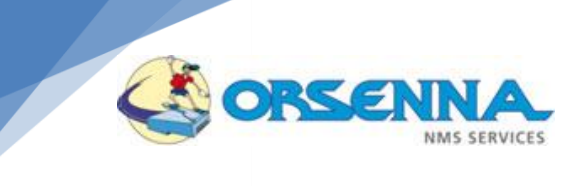

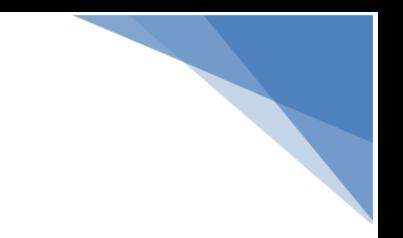

<span id="page-25-0"></span>**Capacity planning**

NagiosXi offre un service de « capacity planning » seulement pour la version entreprise.

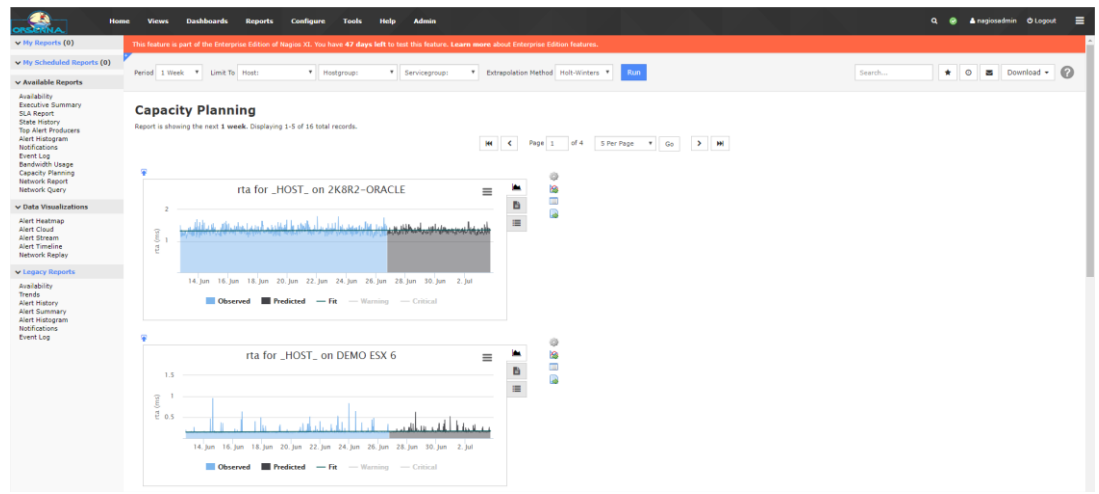

Il est possible de choisir l'extrapolation, la date, le type de donnée … et lorsque tous les paramètres sont choisis, il y a possibilité d'extraire ce graph en fichier image ou de l'ajouter sur un Dashboard

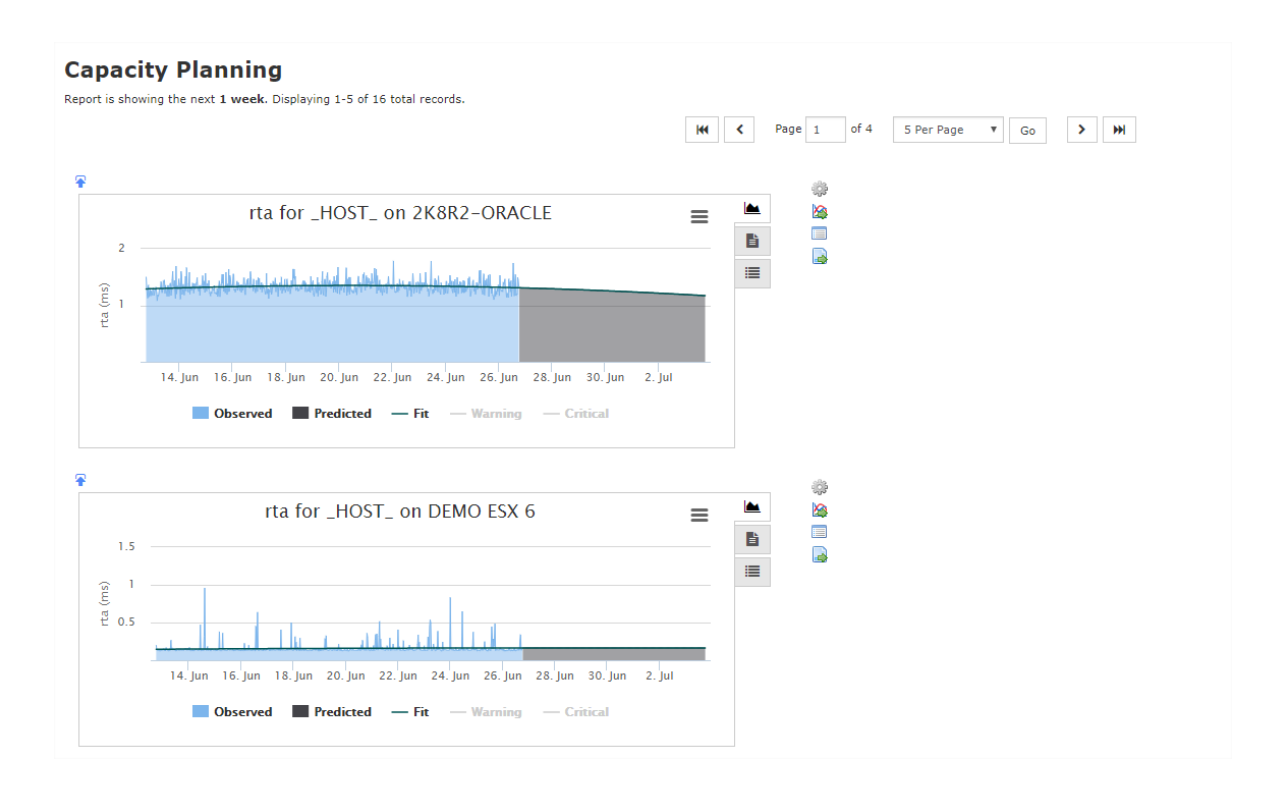

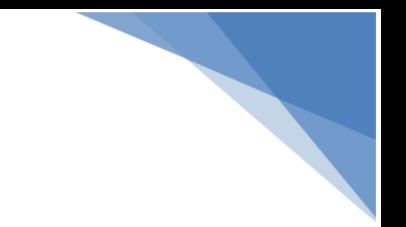

## **Autres surveillances**

**SERVICES** 

ORSE

 $\leq$ 

<span id="page-26-0"></span>Plusieurs autres surveillances sont disponible seulement elles ne sont pas native dans NagiosXI il faut donc aller chercher les plugins nécessaire sur la plateforme d'échange : <https://exchange.nagios.org/>

Voici une liste de possibilités d'équipements à supervisés :

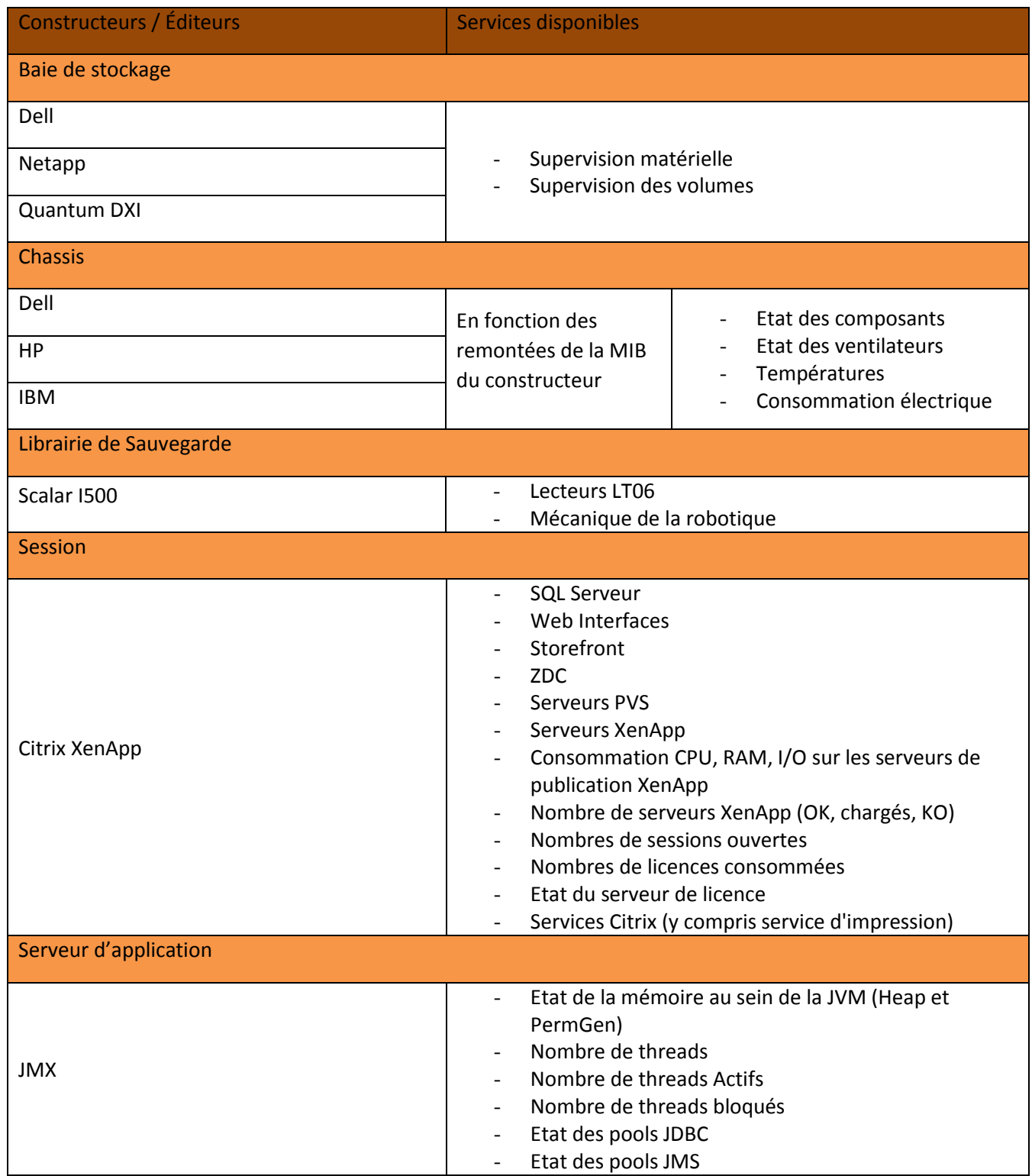

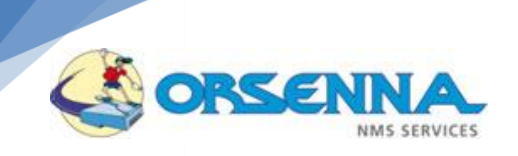

JVM - Consommation CPU Mémoire du processus JVM

#### <span id="page-27-0"></span>**Cartographie, Views et Dashboard.**

#### **Catographie :**

Seule une carte automatique est disponible sur la console de Nagios. La cartographie des différents éléments de Nagios XI se fait donc via un logiciel indépendant: Nagvis. Les différentes cartes pourront tout de même être incorporées à la console grâce à l'outil 'views'.

Il y a possibilité d'avoir une météo des services ainsi que d'avoir une map à l'effigie de l'entreprise. Nagvis est entierement configurable via l'interface web.

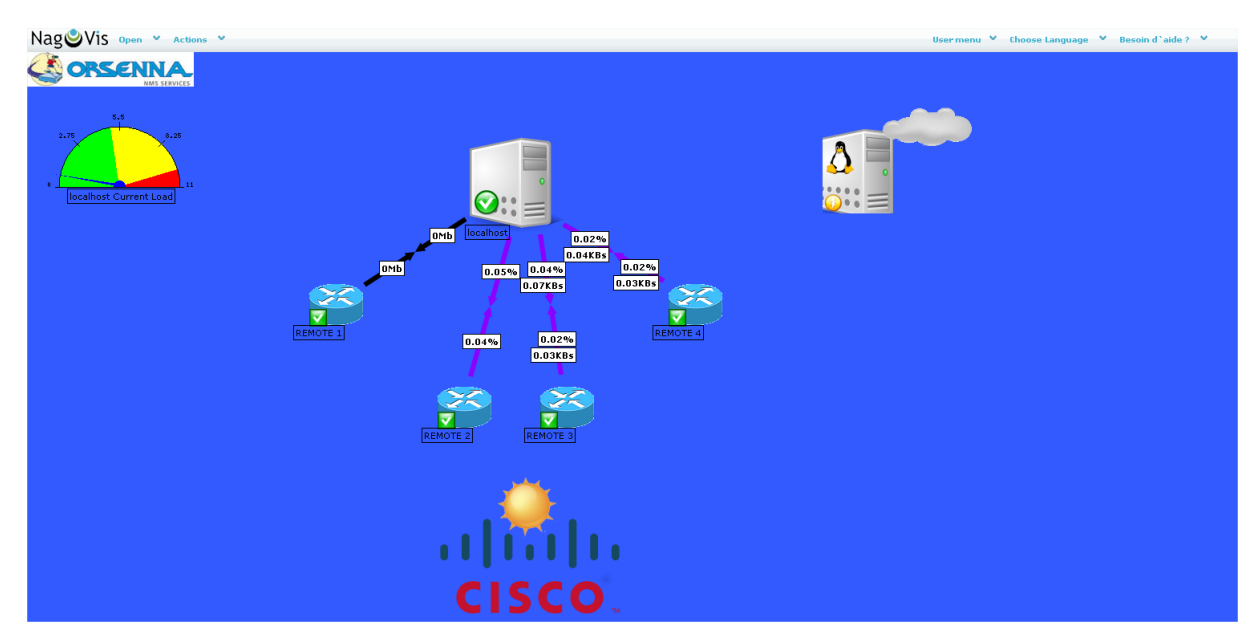

#### **Exemple de carte**

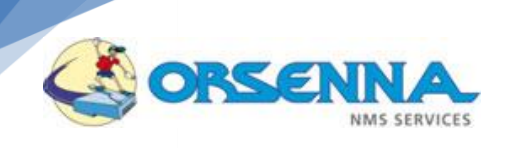

**Exemple de carte**

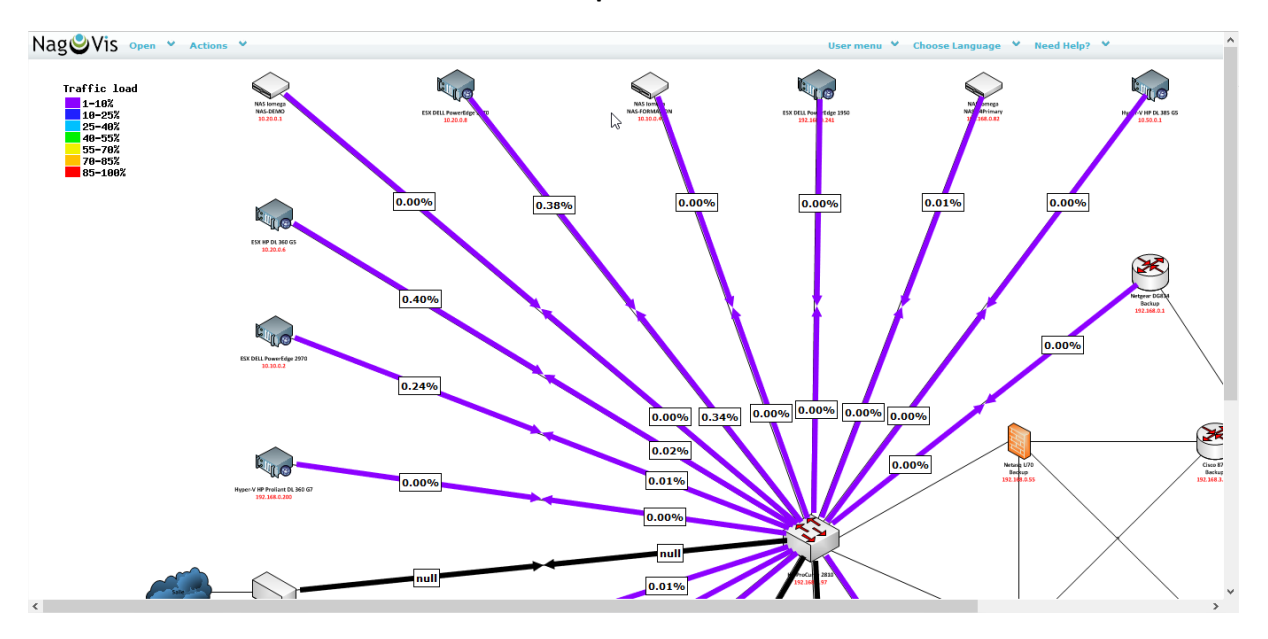

#### **Météo applicative :**

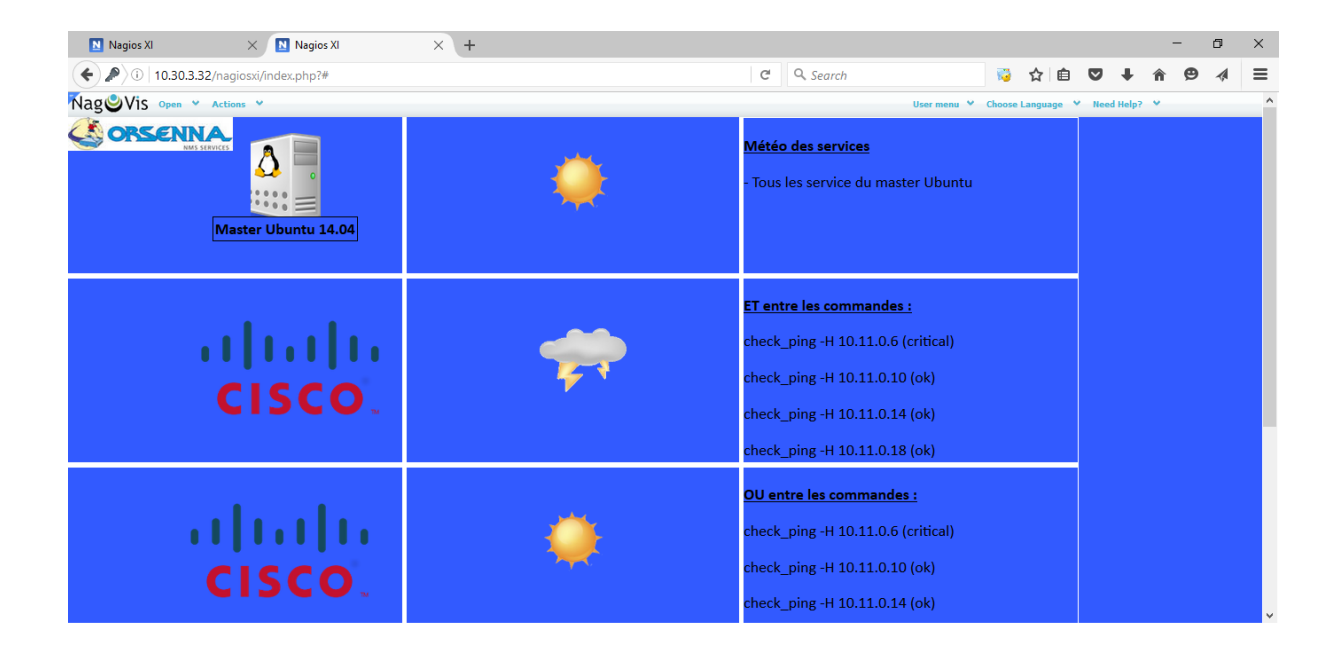

#### **Views :**

L'onglet 'views' de la console permet de personnaliser les différentes vues sur les surveillances misent en place. Il sera donc, par exemple, possible de classer vos surveillances par type d'équipement, par nature de surveillance, ou

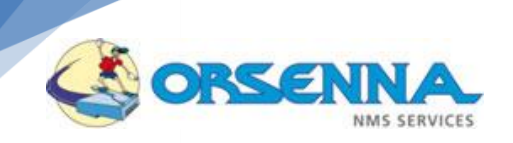

par emplacement géographique, les vues permettant l'intégration de carte Google Map. Ces vues peuvent contenir des tableaux, des graphes ou bien des cartes.

#### **Exemple de vue**

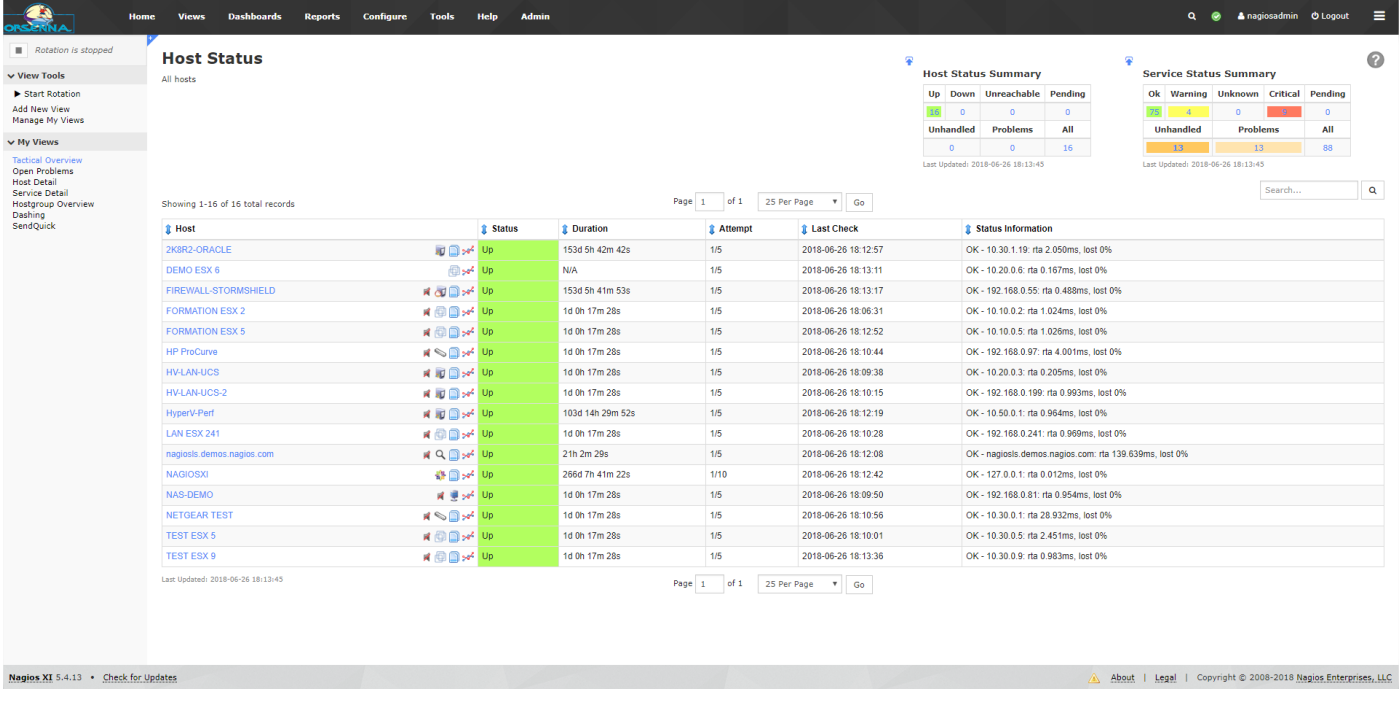

**Vue par groupe**

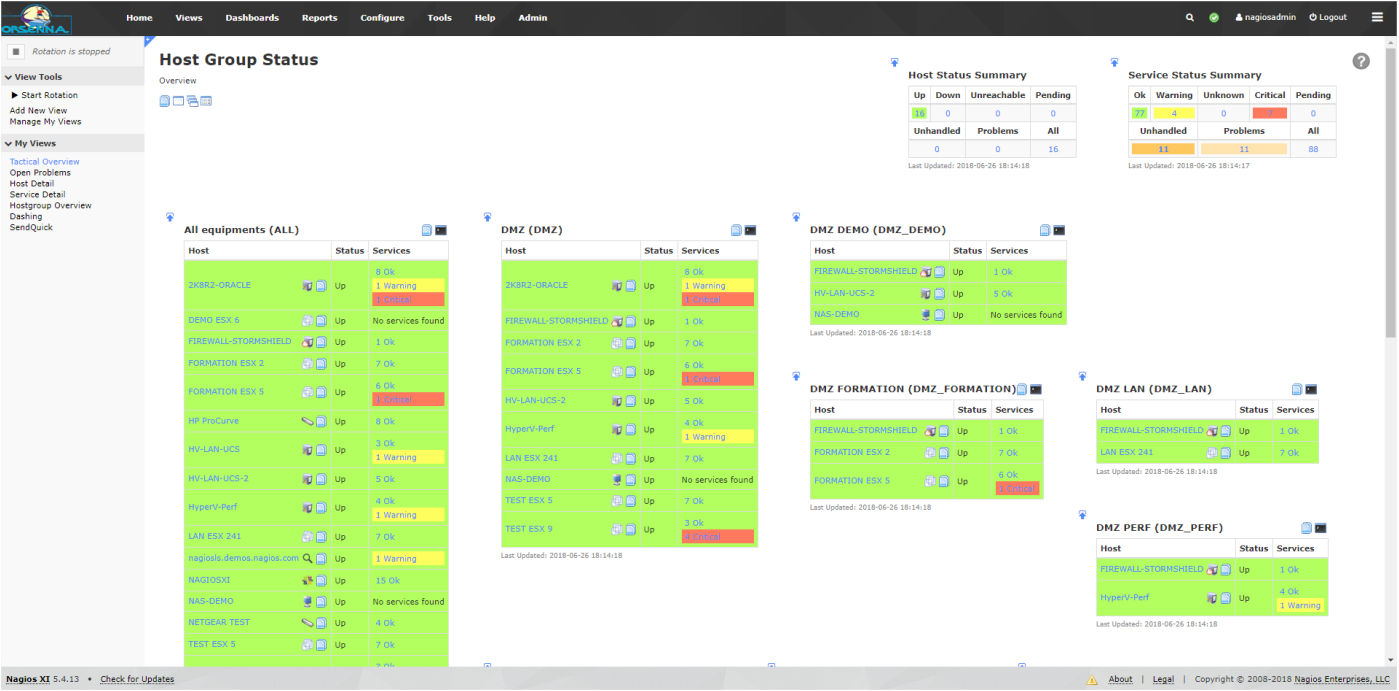

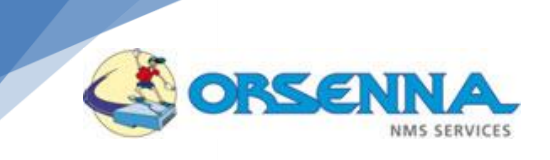

#### **Dashboard :**

Nagios XI permet de créer des tableaux de bords personnalisés d'exploitation et offre de nombreuses possibilités de configuration.

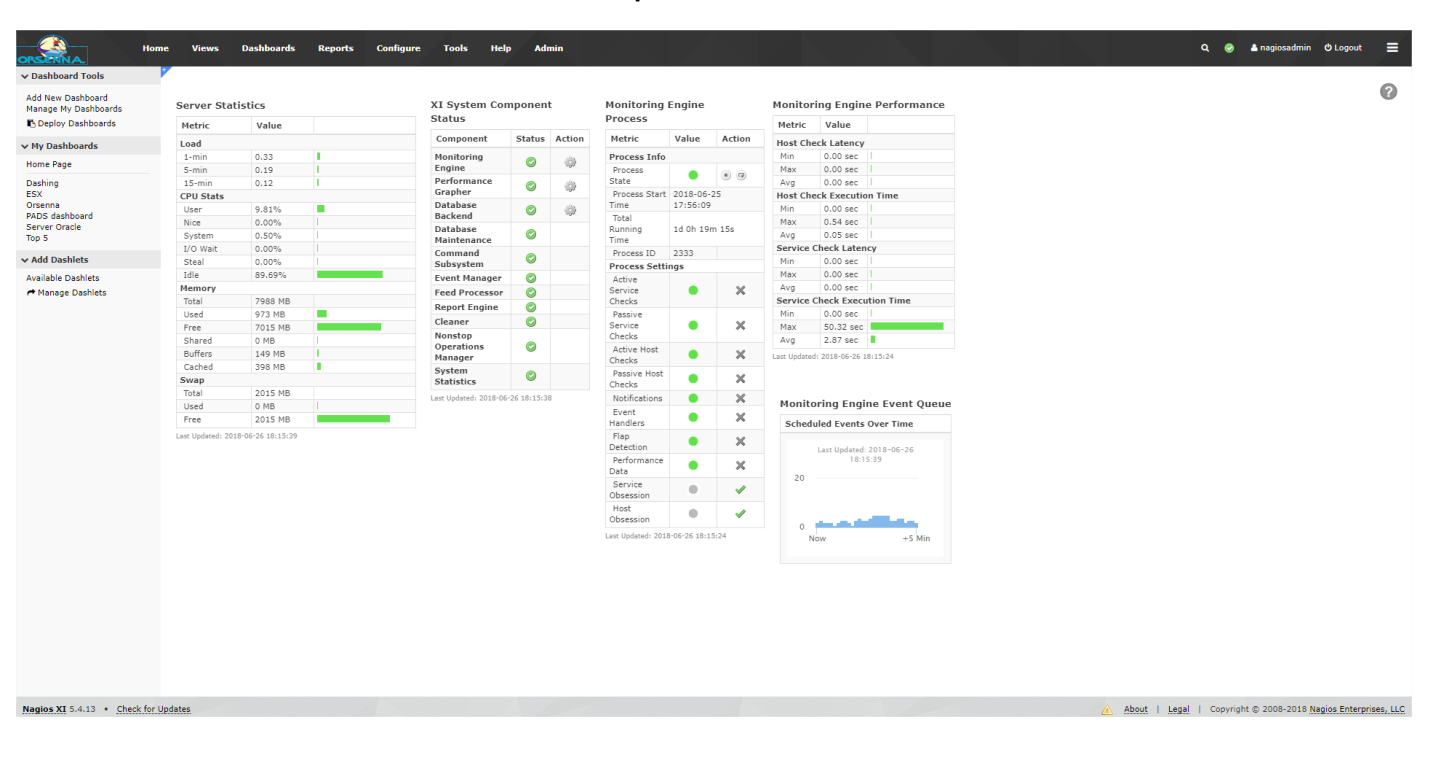

#### **Exemple de dashboard :**

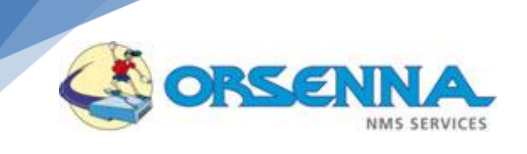

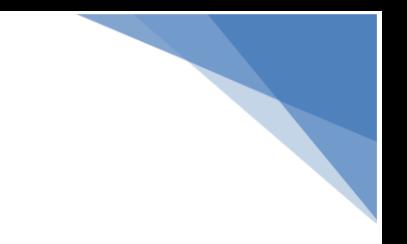

#### <span id="page-31-0"></span>**Rapports**

Des rapports de performances sur les indicateurs sont disponibles et permettent de disposer des historiques de valeurs collectées. Aucun rapport sur les modifications apportées par les utilisateurs sur Nagios XI. Les rapports sont actualisés automatiquement lors de modifications sur les groupes.

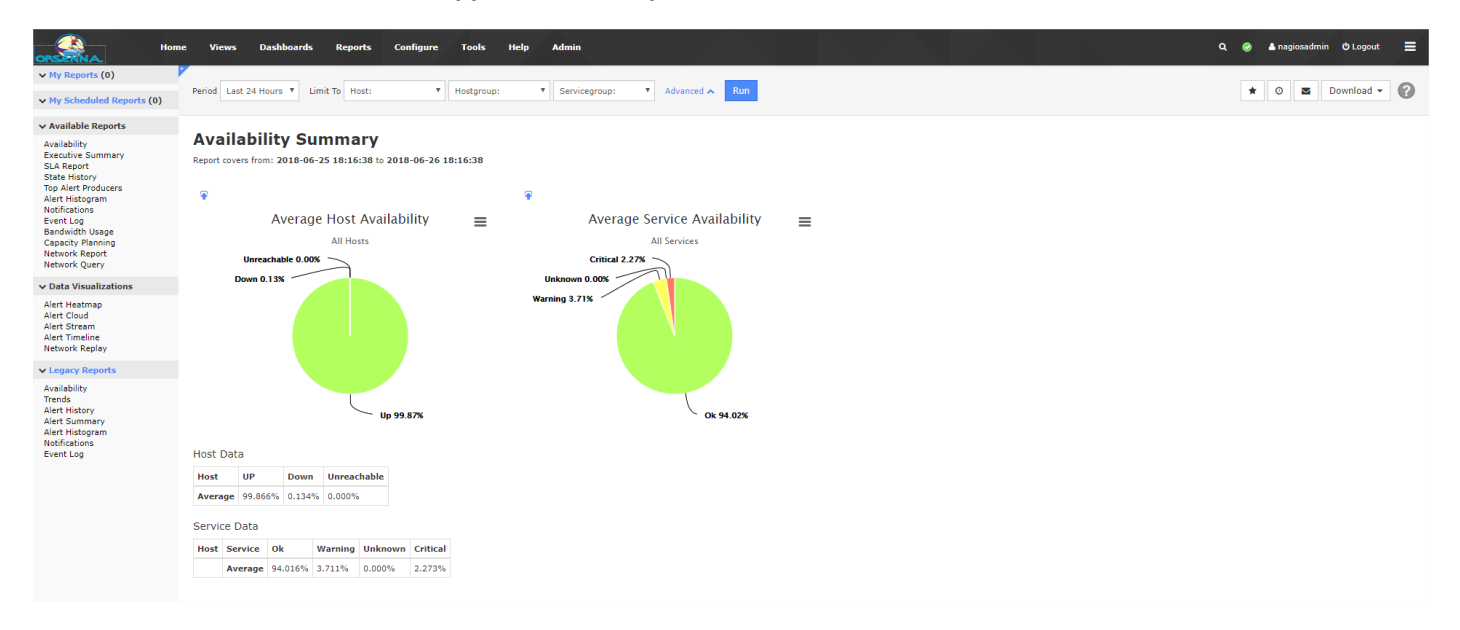

#### **Rapports sur la disponibilité des hôtes et services :**

#### **Journal d'alertes :**

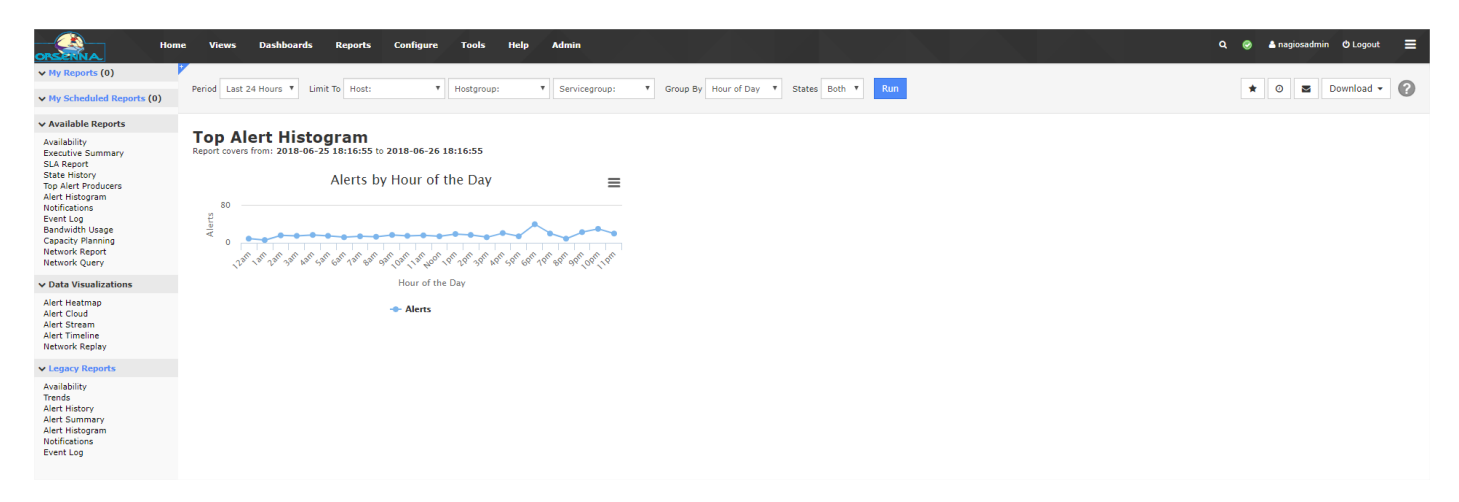

**Notifications :**

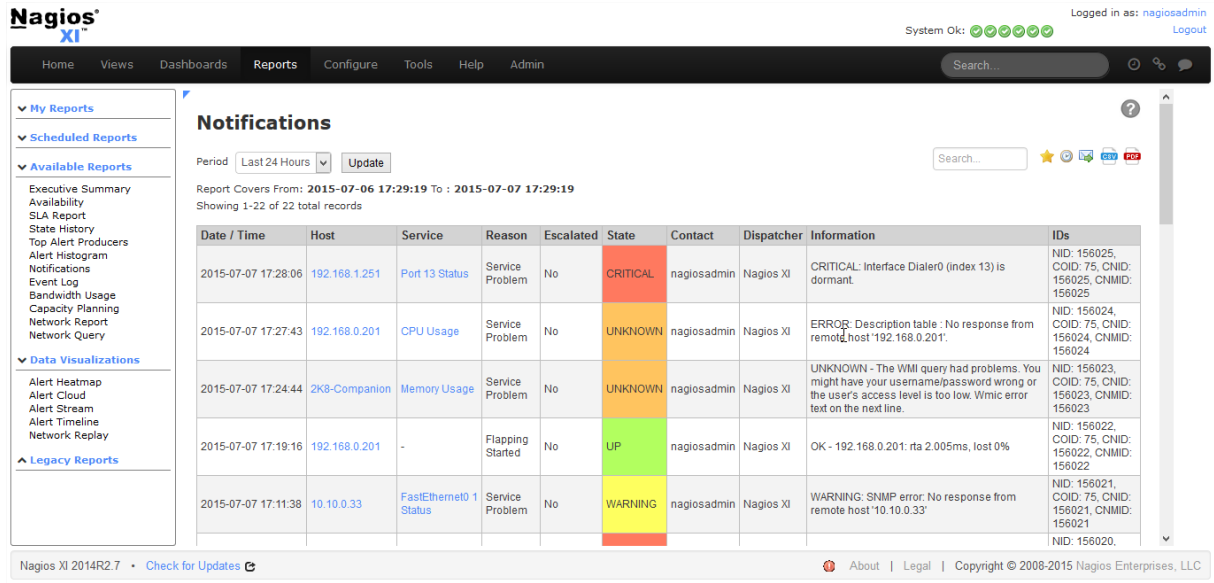

Tous les rapports peuvent être mis en favoris, ou bien exportés aux formats CSV ou PDF.

CORSENN

SERVICES

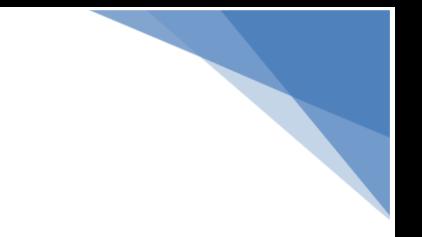

## <span id="page-33-0"></span>**Authentification LDAP**

36

Nagios XI peut importer les comptes utilisateurs LDAP qui ont été créés sur les serveurs d'authentification.

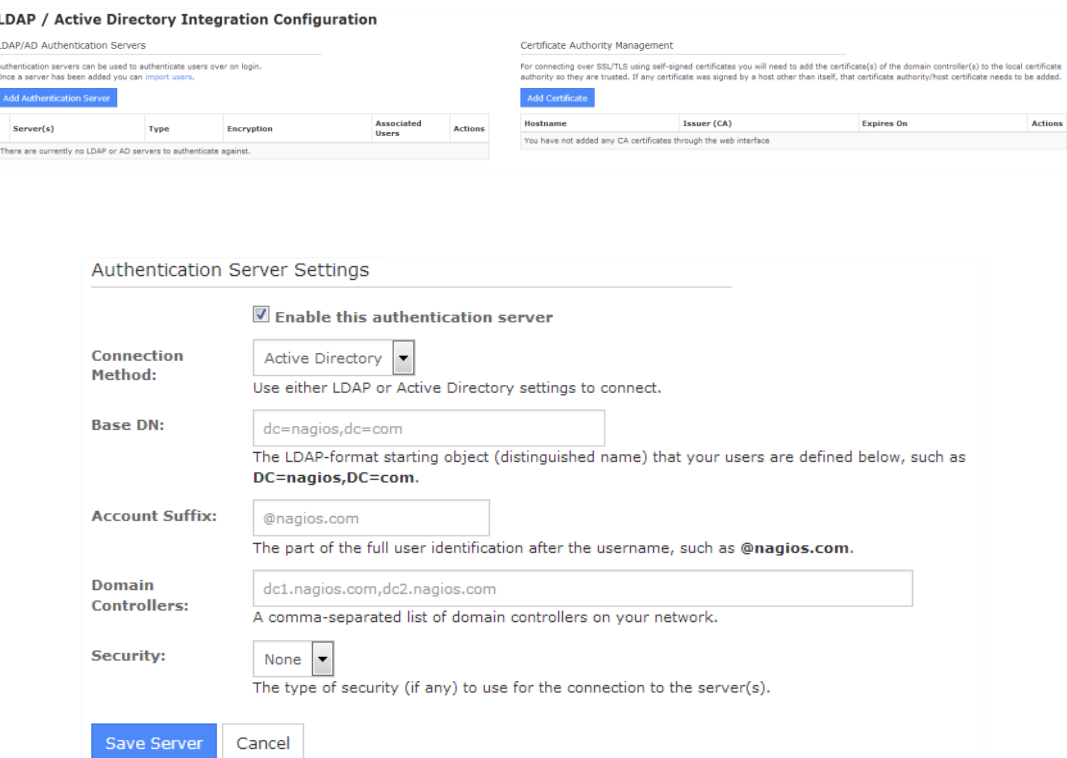

#### <span id="page-33-1"></span>**Core Config Manager**

Le core config manager permet de monitorer manuellement les équipements, les contacts, etc.

Dans cette partie, Nagios XI nous permet de réaliser des migrations de configuration d'un autre Nagios XI ou d'un Nagios d'une version plus ancienne, de créer des groupes d'équipements, des groupes de services qui sont modifiables à tout instant par l'utilisateur (Groupe Dynamique).

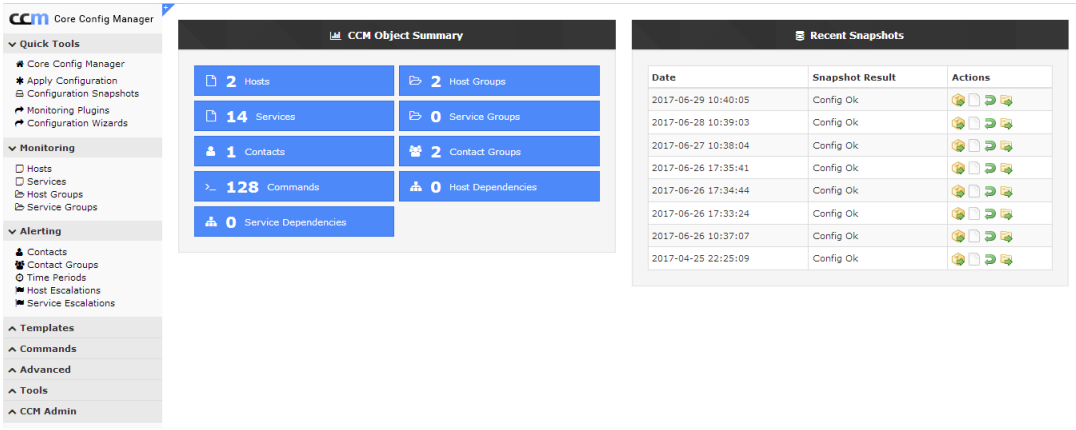

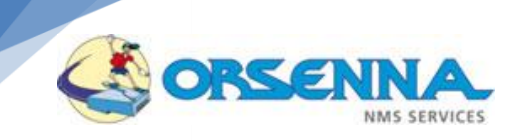

## <span id="page-34-0"></span>**Complément Gestion de logs**

Nagios Log Server permet de réaliser la collecte d'évènements via des agents pour :

- Les serveurs Linux
- Les serveurs Windows
- Les logs spécifiques Apache / IIS

Les logs Traps SNMP et Syslog peuvent être collectés directement depuis le serveur également.

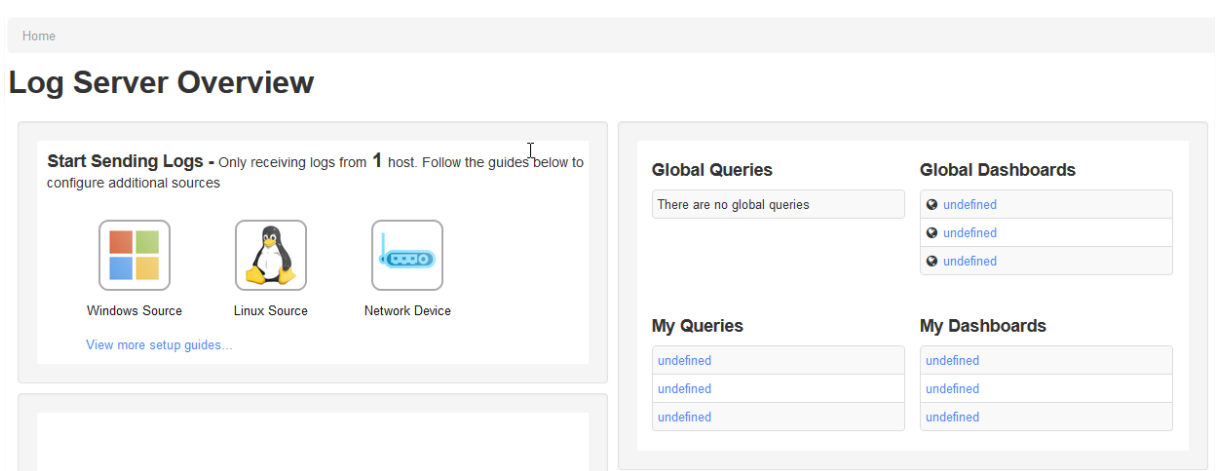

Des tableaux de bords dédiés sont ensuite proposés, ainsi qu'un mécanisme de détection de logs critiques et un système d'alerting.

Les filtres peuvent ensuite être interfacés avec NagiosXI.

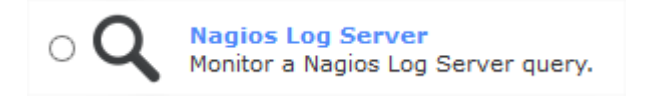

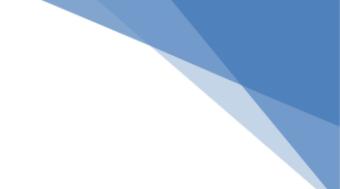

## <span id="page-35-0"></span>**Complément NetFlow**

ORSENI

 $\overline{\mathbf{C}}$ 

Un analyseur NetFlow est également intégré dans la console de supervision NagiosXI. Les tableaux de bords dédiés permettront d'identifier les applications, protocoles et adresses IP les plus consommatrices en termes de bandes passantes.

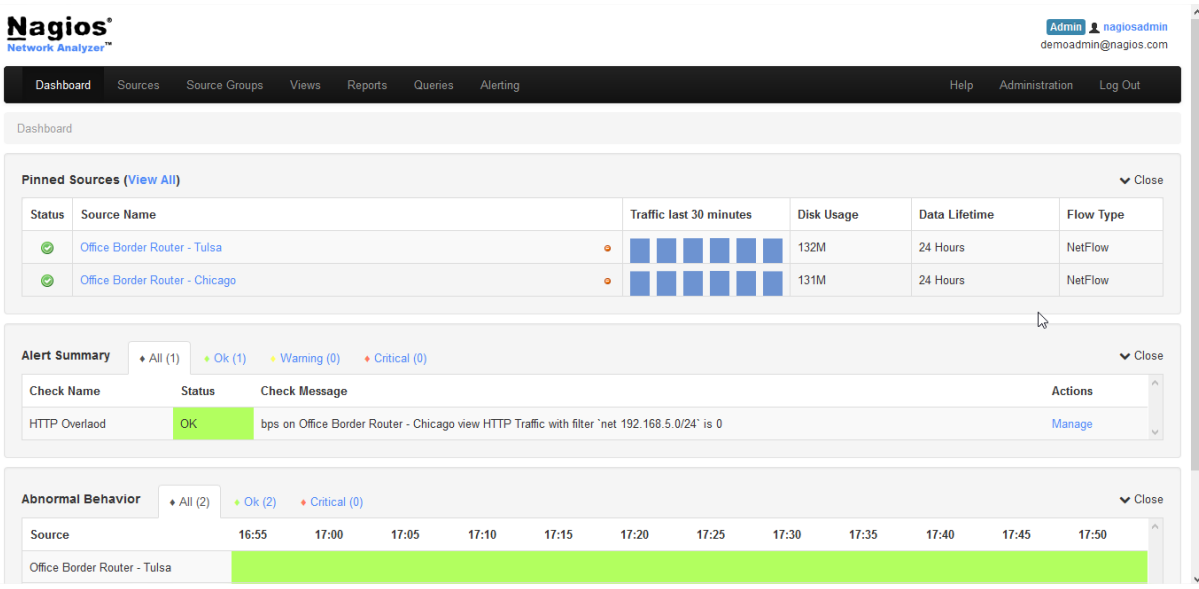

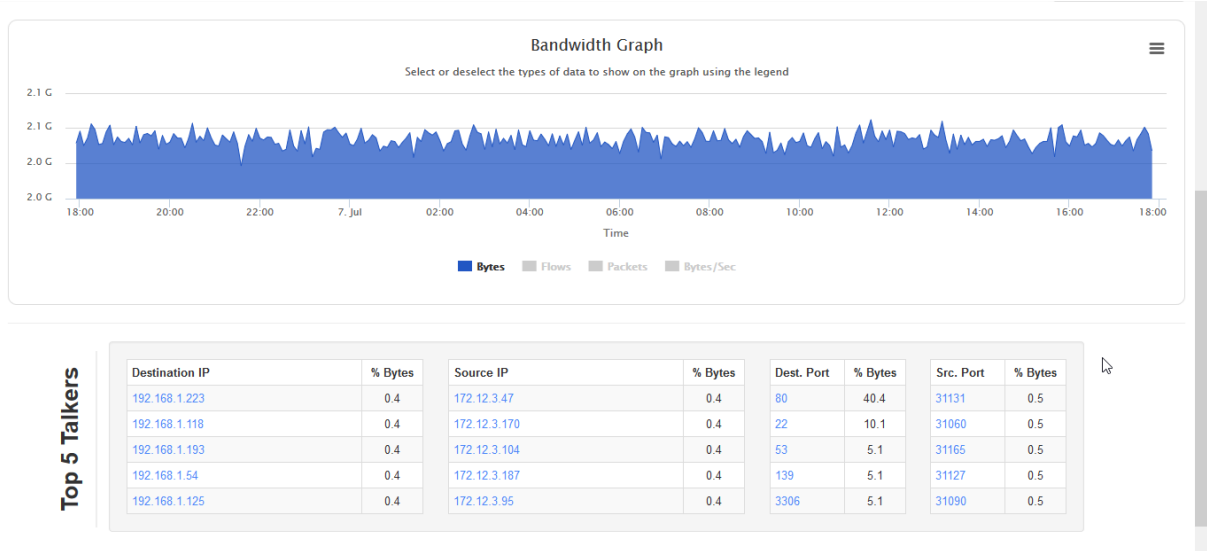

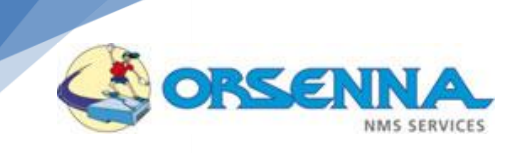

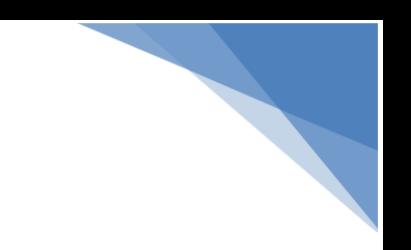

## <span id="page-36-0"></span>**Options : Appliance SMS**

Orsenna intègre des Appliances de gestion d'astreinte qui permet de gérer l'envoi d'alertes par SMS aux correspondants des équipes d'astreinte.

Ces appliances permettent de diffuser des SMS à partir d'un envoi d'email, d'envoi de traps SNMP ou de messages SYSLOG.

#### <span id="page-36-1"></span>**SendQuick – Talariax**

Cette appliance sous Linux dispose de nombreuses fonctionnalités :

- Gestion d'un planning d'astreinte
- Annuaire
- 4 ports réseaux indépendants (Gestion de DMZ)
- Gestion des acquittements
- Mode multi opérateur

**Architecture Appliance SMS**

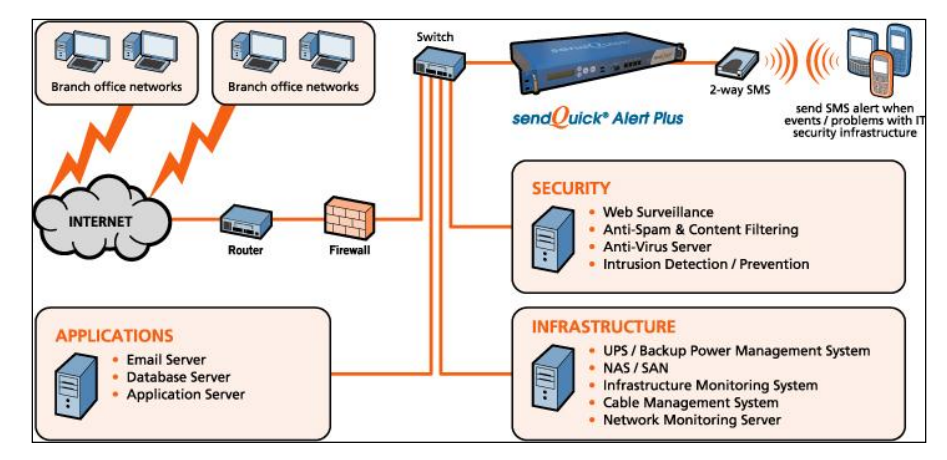

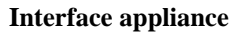

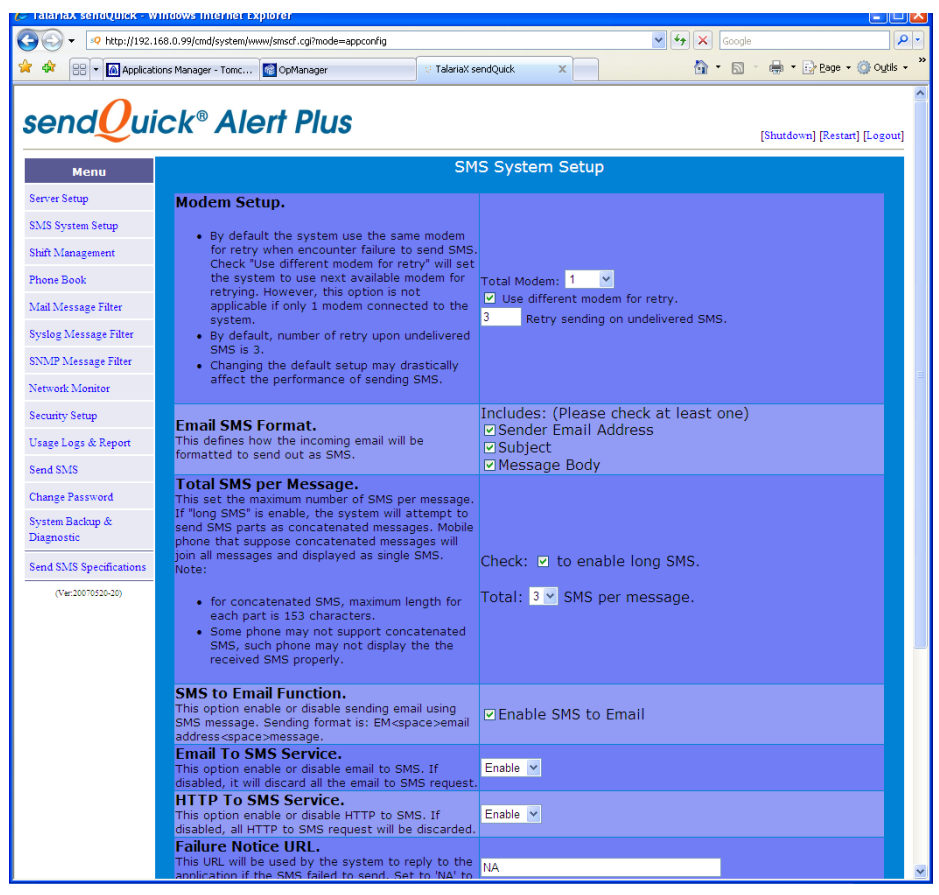

#### <span id="page-37-0"></span>**SMSEagle – SMSEAGLE**

ORSENN

Cette appliance est plus basique et permet de disposer d'un modem GSM disposant de fonctions évoluées.

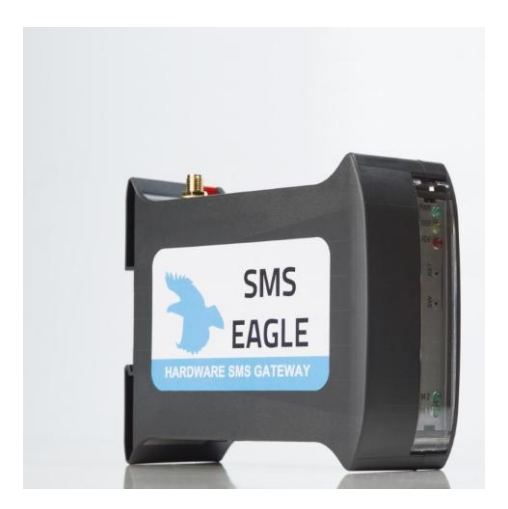

ORSEN **NMS SERVICES** 

**Interface appliance**

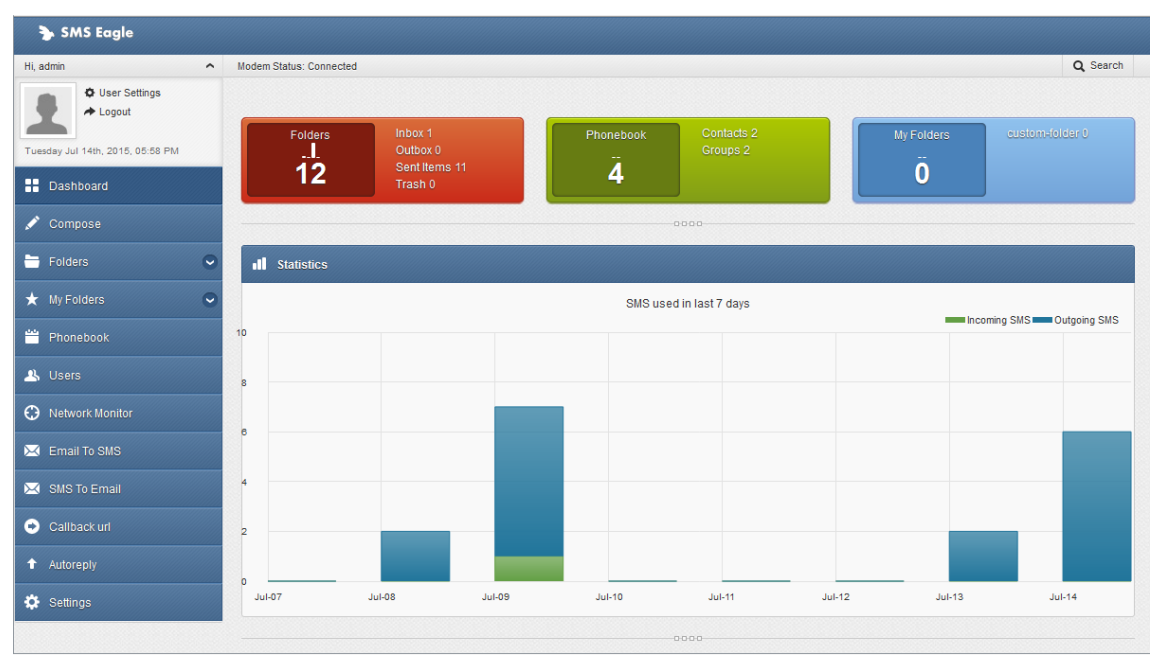

## <span id="page-38-0"></span>**Option : MiniFlowProbe**

La sonde MiniFlowProbe est un Agent Netflow installé sur un mini PC, celle-ci peut être configurée et utilisée avec collecteur (WhatsUp Gold, ORION, PRTG, NagiosXI, FlowMon, Scrutinizer, …)

Les avantages principaux du MiniFlowProbe sont :

- Faible coût,
	- Appliance petite et compacte,
	- Simple et rapide :
		- Gigabit Ethernet ports x 2
		- uSD card 8 GB
		- Dual Core 1 GHz CPU
		- 2 GB RAM

#### **MiniFlowProbe appliance**

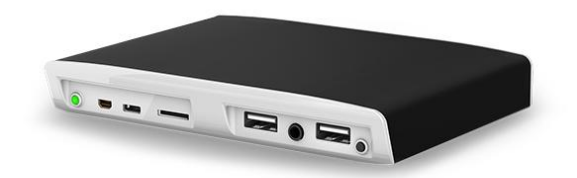

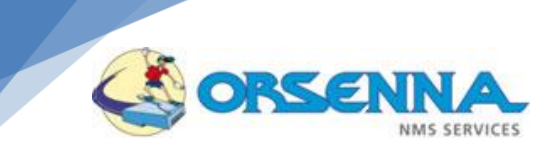

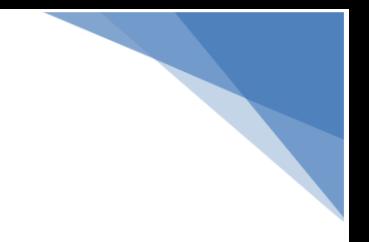

#### **Architecture Appliance MiniFlowProbe**

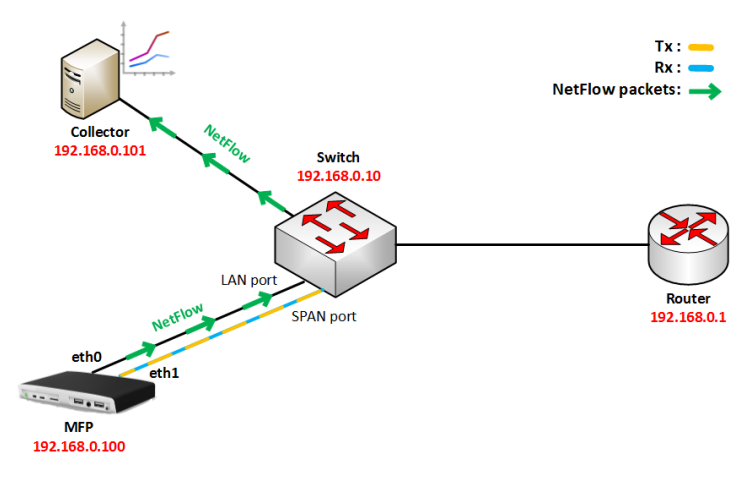

#### <span id="page-39-0"></span>Conclusion  $\overline{4}$ .

#### <span id="page-39-1"></span>**Bilan**

#### **Bilan Analyse**

<span id="page-39-2"></span>*Afin de mettre en place une surveillance principalement non intrusive basée essentiellement sur du polling et sur la réception d'évènements on peut analyser les besoin comme suit :*

- Polling SNMP
- Réception de traps SNMP
- Polling NRPE
- Polling WMI

#### <span id="page-39-3"></span>**Bilan logiciel**

Le logiciel de base est constitué par la console Nagios XI et des plugins associés (en option). Dans le cadre d'un projet, on prévoit de disposer des outils complémentaires suivant :

Nagvis (cartographie).

## <span id="page-39-5"></span><span id="page-39-4"></span>**Pré-requis Environnement Serveur**

#### **Recommandations éditeur**

L'environnement recommandé par l'éditeur Nagios est :

- RedHat 6.0 32 bits ou plus, ou CentOS 6.0 32 bits ou plus
- Machine avec processeur de 2 GHz, 2 GB RAM, 32 GB HD, Raid 5 Drive Configuration

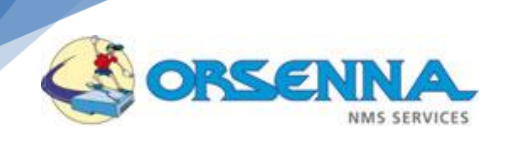

#### <span id="page-40-0"></span>**Recommandations Orsenna**

L'environnement recommandé est un serveur CentOS 6.3 avec 2 processeurs et 2 G de RAM.

Cet environnement supportera les logiciels installés : Nagios XI et ses plugins.

La machine NagiosXI peut être virtualisée, soit sous environnement VMware ou Windows. Nagios XI est disponible en téléchargement au format VMware Workstation convertible pour ESX, ainsi qu'au format Windows Virtual PC, Virtual Server. Cette machine n'a toutefois pas été validée pour Windows Hyper-V. Il est toutefois possible d'installer NagiosXI sous Hyper-V, en virtualisant un serveur CentOS 6.3, et en installant les sources NagiosXI manuellement.

#### <span id="page-40-1"></span>**Environnement de supervision**

Afin de mettre en place les paramètres à superviser, il est nécessaire au préalable de disposer d'un accès sur l'ensemble des équipements sur la base des éléments suivants :

- Accès SNMP en lecture sur les équipements
- Accès SSH sur les environnements Linux
- Création d'un compte de supervision sous Windows (accès WMI)
- Création d'une boite aux lettres destinée à la supervision (Tests email)
- Accès SSH sur les appliances (FW, ..)
- Comptes d'accès aux bases de données

#### <span id="page-40-2"></span>Mise en œuvre – Mode Projet 5.

Dans le cadre de la mise en œuvre nous proposons une mise en place de la solution sur 3 modes distincts :

- **Mode Projet** planning de travail classique
- Mode Assistance prestation de mise en œuvre et transfert de compétence.
- Mode POC (Proof Of Concept) Maquette spécifique

#### **Ce chapitre décrit les modalités du mode projet**

Afin de présenter le déroulement d'un mode projet nous décrivons une mise en place classique de la solution de supervision sur la base d'un planning de travail suivant :

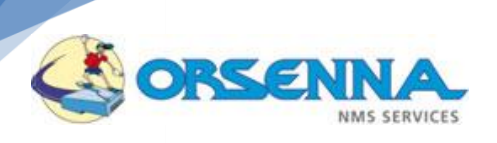

## <span id="page-41-0"></span>**Présentation de la démarche méthodologique pour la réalisation de la prestation**

La mise en œuvre du projet comprend les phases suivantes :

- Phase 1 : Initialisation du projet,
- **Phase 2 : Spécifications Générales,**
- Phase 3 : Spécifications détaillées et Conception,
- **Phase 4 : Maquette,**
- Phase 5 : Mise en œuvre
- **Phase 6 : Recettes et Pré-production**
- Phase 7 : Formation et Transfert de Compétences.

## <span id="page-41-1"></span>**Phase 1 : Initialisation du projet**

#### <span id="page-41-2"></span>**Description**

La première phase du projet est une *phase d'initialisation*, qui est une phase de prévision et d'organisation de l'ensemble des actions à mener pendant le déroulement du projet pour atteindre les objectifs assignés. Il s'agit essentiellement de définir et mettre en place les moyens nécessaires, en particulier définir :

- Le rôle des participants du groupe de projet devant intervenir au cours de la phase,
- Les modalités de travail,
- **Les objectifs poursuivis,**
- Les moyens matériels et logiciels nécessaires au maquettage prototypage.

Cette étape, importante pour cadrer le projet, sera réalisée en partie sous la forme d'une réunion de lancement prévue au démarrage des travaux.

#### *Tâches*

- Définition de l'équipe projet : les différents intervenants, leurs rôles et responsabilités,
- Déterminer le mode de communication pendant le déroulement du projet,
- Planning,
- Préciser les trames des livrables,
- Préciser le mode de fonctionnement avec le client et les règles d'arbitrage,
- Détailler finement le planning du projet et positionner les différents jalons,
- Répartir les tâches par collaborateur,
- Préciser les normes et méthodes utilisées,

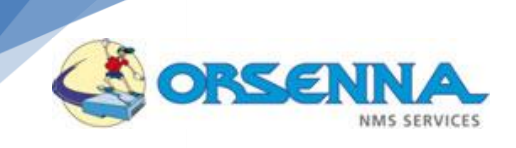

#### <span id="page-42-0"></span>**Points d'entrée**

- Cahier des charges CLIENT,
- La Proposition Technique et Financière d'Orsenna,

## <span id="page-42-1"></span>**Phase 2 : Spécifications Générales**

#### <span id="page-42-2"></span>**Description**

Cette phase permet d'élaborer le Dossier de Spécifications Générales (Choix de concepts) et le Document d'Architecture, selon le plan défini dans la phase précédente, comprenant :

- La confirmation du choix et la justification de l'architecture matérielle,
- La confirmation du choix des outils,
- La confirmation du choix et la justification de l'architecture logicielle,
- Le descriptif fonctionnel,

#### <span id="page-42-3"></span>**Points d'entrée**

- Cahier des charges CLIENT,
- La Proposition Technique et Financière d'Orsenna,

#### <span id="page-42-4"></span>**Fournitures et revues**

- Dossier de Spécifications Générales approuvé par le CLIENT,
- Document d'Architecture approuvé par le CLIENT,
- Approvisionnement des logiciels de base pour la prestation

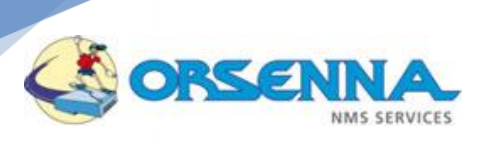

## <span id="page-43-0"></span>**Phase 3 : Spécifications Détaillées**

## <span id="page-43-1"></span>**Description**

Cette phase a pour objectif de détailler et de valider le champ fonctionnel, conceptuel et technique avant passage en phase de réalisation.

Elle permet d'élaborer le document de Spécifications Détaillées comprenant :

- **L'analyse fonctionnelle détaillée,**
- L'architecture détaillée des logiciels et des communications,
- La liste des matériels mis en œuvre dans la surveillance
- La définition détaillée des états et valeurs attendues
- La définition des rapports attendus
- La définition de la cartographie
- La définition de l'interface Web
- Les pré-requis de déploiement (Politique SNMP, ACL,..)
- La définition du cahier de recette

#### <span id="page-43-2"></span>**Points d'entrée**

- Cahier des charges CLIENT,
- La Proposition Technique et Financière d'Orsenna,
- **Spécifications Générales**
- Document d'Architecture

#### <span id="page-43-3"></span>**Fournitures et revues**

- Dossier de Spécifications Détaillées approuvé par le CLIENT,
- Le Cahier de recettes approuvé par le CLIENT

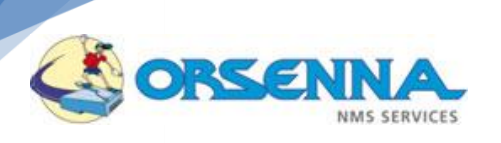

## <span id="page-44-1"></span><span id="page-44-0"></span>**Phase 4 : Maquette**

## **Description**

Cette phase permet de valider l'accès à l'environnement et la mise en place de règles de monitoring qui seront appliqués à l'ensemble du périmètre à partir d'un périmètre restreint.

Ceci permet notamment de vérifier l'accessibilité et de compléter le document spécifiant les prérequis détaillés pour le déploiement.

*Le CLIENT fournit une aide pour accéder aux environnements (notamment en cas de problème technique dû aux règles de sécurité et de filtrage).*

Cette phase permet de réaliser les opérations suivantes :

- Installation des composants logiciels
- Validation de l'accessibilité des composants sur site de production et compléments d'information (prérequis)
- Mise en place d'une collecte d'informations sur une dizaine d'équipements types (Routeur, Switch,
- Appliance, Serveur 2K3, Linux, VM, SAN) **Mise en place des politiques de rapports**
- Mise en place des politiques d'alarmes
- Mise en place d'une cartographie sur le périmètre restreint

Lors de la validation de l'accessibilité des équipements, il est possible que des points techniques restent à résoudre. Pour minimiser les temps de résolutions de ces points il est impératif de pouvoir travailler à distance sur le sujet (temps de réponse des éditeurs, tests internes,…).

#### <span id="page-44-2"></span>**Points d'entrée**

- Cahier des charges CLIENT,
- La Proposition Technique et Financière d'Orsenna,
- **Spécifications Générales**
- Spécifications Détaillées
- **Document d'Architecture**

#### <span id="page-44-3"></span>**F.5.3. Fournitures et revues**

- Mise à jour des spécifications détaillées notamment sur les pré-requis de déploiement
- Documentation d'installation (PRA), destiné aux administrateurs

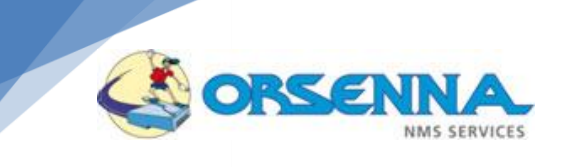

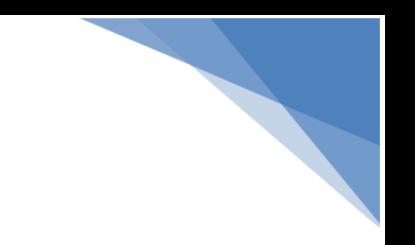

## <span id="page-45-0"></span>**Phase 5 : Mise en œuvre**

## <span id="page-45-1"></span>**Description**

Cette phase permet en complément à la phase de maquette d'étendre la surveillance à l'ensemble des équipements. Ce déploiement est effectué en collaboration avec les équipes du client.

Les procédures d'administration et d'exploitation sont mises en œuvre à cette occasion.

*Le client fournit une aide pour accéder aux environnements (notamment en cas de problème technique dû aux règles de sécurité et de filtrage).*

Cette phase permet de réaliser les opérations suivantes :

- **Validation Monitoring** : Validation de l'accessibilité des équipements et des paramètres sur site de production au niveau SNMP, SSH, Telnet
- **Cartographie – Périmètre fonctionnel** : Organisation de la cartographie : cartes physiques & fonctionnelles :
- **Validation résultats** : Validation rapports, analyse des historiques et ajustement des seuils de déclenchement sur site
- Mise en place des procédures d'**exploitation** (Sauvegarde, gestion de la base)

#### <span id="page-45-2"></span>**Points d'entrée**

- Cahier des charges CLIENT,
- La Proposition Technique et Financière d'Orsenna,
- **Spécifications Générales**
- Spécifications Détaillées
- Document d'Architecture

#### <span id="page-45-3"></span>**Fournitures et revues**

Documentation d'Exploitation, destiné aux administrateurs

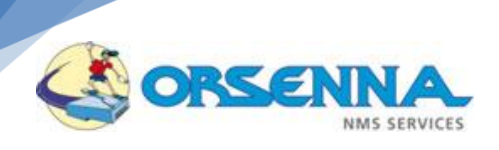

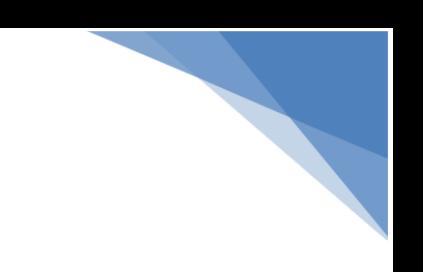

## <span id="page-46-0"></span>**Phase 6 : Recette et Pré-production**

## <span id="page-46-1"></span>**Description**

Cette phase de recette a pour objectif de valider sur une période plus importante la mise en œuvre de la solution.

Cette phase représente l'acceptation finale de la prestation par le CLIENT.

La durée de cette phase est d'un maximum de 2 semaines.

Cette phase permet de réaliser les opérations suivantes :

- Exploitation de l'environnement de pré-production:
	- o Identification des problèmes éventuels
	- $\circ$  Consignation des remarques et des demandes d'informations complémentaires
- Analyse de l'environnement de pré-production.
	- o Consignation des problèmes éventuels
- Prise en compte des demandes d'informations complémentaires et des remarques

#### <span id="page-46-2"></span>**Points d'entrée**

- Cahier des charges CLIENT,
- La Proposition Technique et Financière d'Orsenna,
- **Spécifications Générales**
- **Spécifications Détaillées**
- Document d'Architecture

#### <span id="page-46-3"></span>**Fournitures et revues**

Cahier de recettes rempli et approuvé par le CLIENT

## <span id="page-46-4"></span>**Phase 7 Formation et transfert de compétence**

Nous disposons d'un canevas standard de formation pour les utilisateurs et les Administrateurs sur l'environnement proposé.

Celui-ci inclus un plan de formation sur 3 jours qui reste néanmoins adaptable à vos besoins.

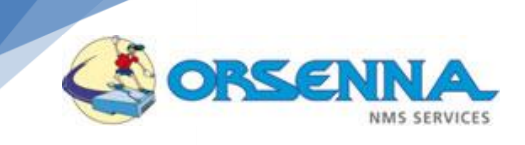

<span id="page-47-0"></span>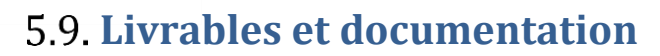

Les livrables fournis dans le cadre du projet sont les suivants :

- **Dossier de Spécifications Générales**
- Document d'Architecture
- **Dossier de Spécifications Détaillées,**
- Le Cahier de recette
- Documentation d'installation (PRA)
- Documentation d'Exploitation

Les prestations s'effectuent en fonction des besoins dans les locaux du client ou dans les locaux d'Orsenna.

Les prestations de documentation s'effectuent systématiquement dans les locaux d'Orsenna.

#### <span id="page-47-1"></span>Mise en œuvre – Mode Assistance 6.

Dans le cadre de la mise en œuvre nous proposons une mise en place de la solution sur 3 modes distincts :

- Mode Projet planning de travail classique
- **Mode Assistance** prestation de mise en œuvre et transfert de compétence.
- Mode POC (Proof Of Concept) Maquette spécifique

#### **Ce chapitre décrit les modalités du mode assistance**

En mode assistance, il est proposé de réaliser au minimum les étapes suivantes :

- **Installation de l'environnement**
- Mise en place des surveillances de base sur l'ensemble des équipements
- Présentation des fonctionnalités principales de l'outil
- Documentation d'installation

En complément, cette assistance peut être étendu pour :

- La prise en compte d'équipements nécessitant une surveillance spécifique
- Présentation des fonctionnalités spécifiques de l'outil (Customisation)
- Documentation d'administration, d'exploitation et d'architecture

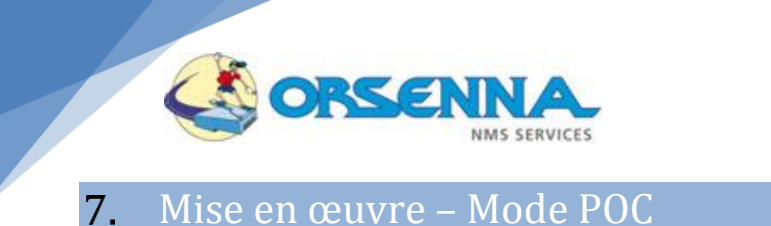

<span id="page-48-0"></span>Dans le cadre de la mise en œuvre nous proposons une mise en place de la solution sur 3 modes distincts :

- Mode Projet planning de travail classique
- Mode Assistance prestation de mise en œuvre et transfert de compétence.
- **Mode POC (Proof Of Concept)** Maquette spécifique

#### **Ce chapitre décrit les modalités du mode POC**

Le but du POC est d'intégrer les différents équipements dans le logiciel NCM, d'associer les templates à chaque type d'équipements (voir les créer s'ils n'existent pas), de créer les scripts si besoin, de scheduler les sauvegardes et surtout d'avoir une visibilité dans le logiciel des différents backup (test présence fichier reçu en ftp, test script externe, etc…)

Il est proposé de réaliser au minimum les étapes suivantes :

- **Installation de l'environnement**
- Mise en place d'une collecte des configurations sur les familles d'équipements listés dans le POC
- Réalisation des scripts et templates spécifiques
- Présentation des fonctionnalités principales de l'outil

En complément, cette assistance peut être étendu pour :

- La prise en compte d'autres équipements nécessitant un modèle spécifique
- Documentation d'installation et d'exploitation

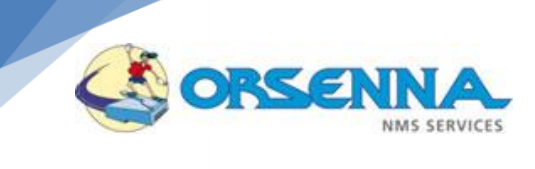

#### <span id="page-49-0"></span>Charges 8.

## <span id="page-49-1"></span>**Tableau de charge de travail - Mode Projet**

**Ce mode est le mode choisi dans le cadre de la proposition.**

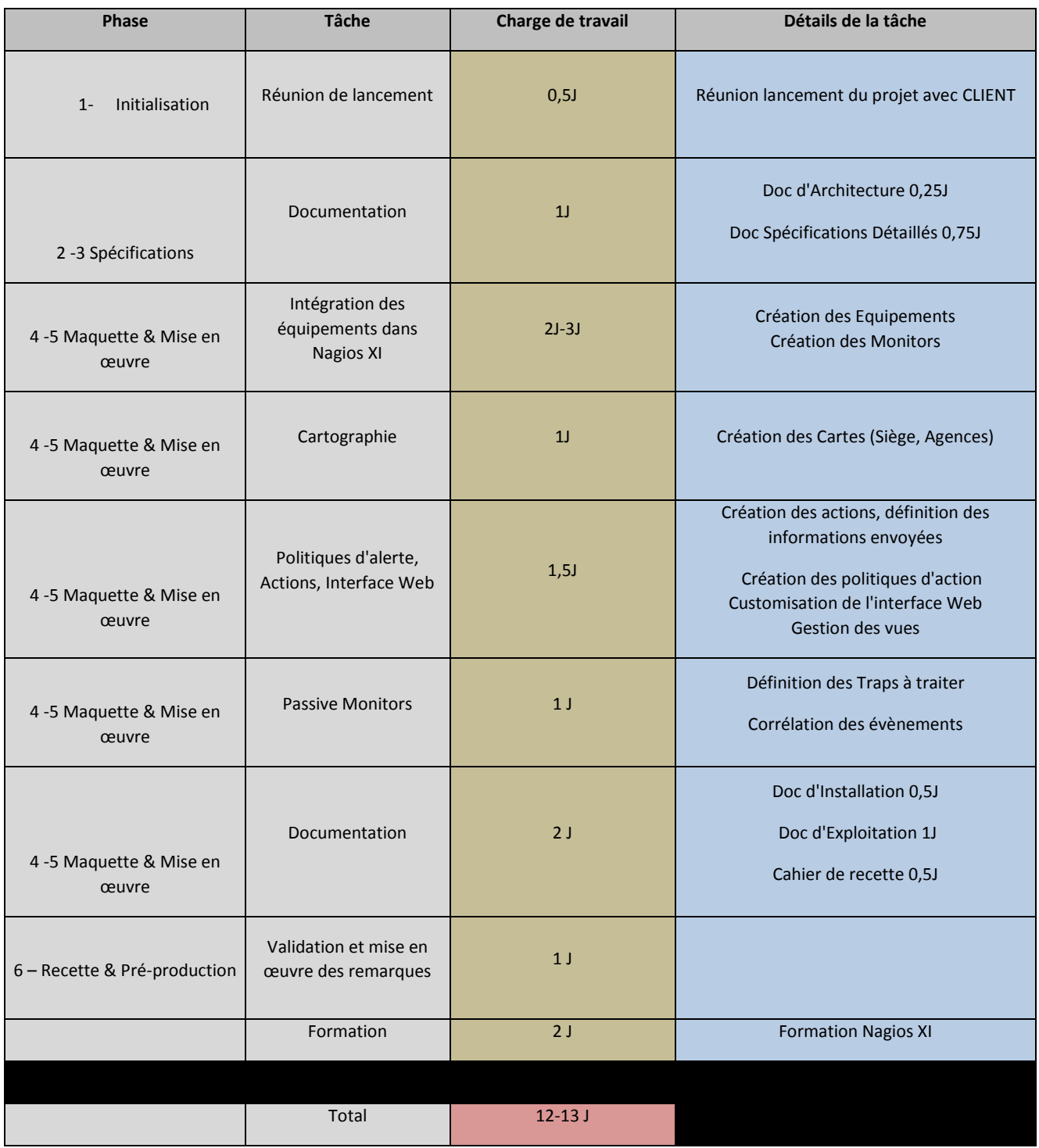

La charge de travail estimée classique est donc de 12 à 13 jours dont 2 jours de formation.

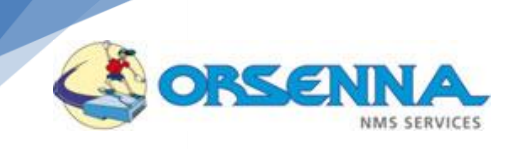

# 

## <span id="page-50-0"></span>**Charges – Mode Assistance**

La charge d'assistance initiale est la suivante :

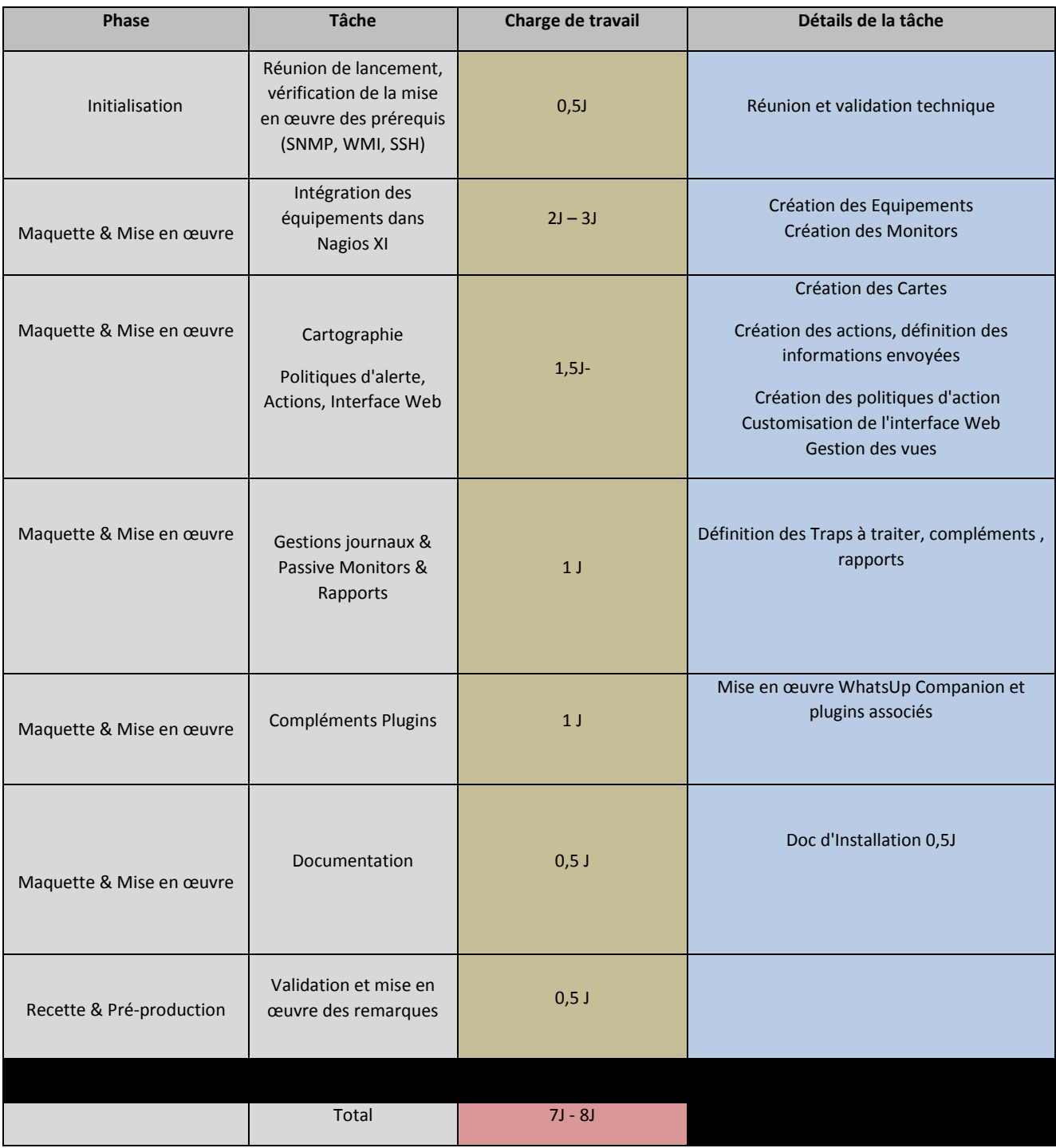

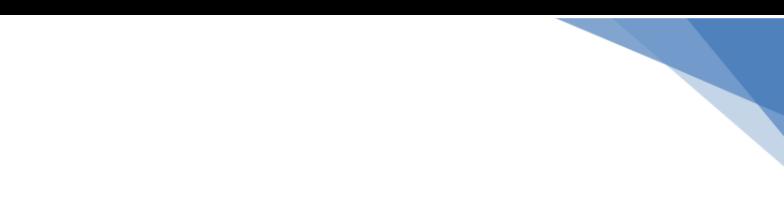

## <span id="page-51-0"></span>**Charges – Mode POC**

ORSEN

SERVICES

La charge est la suivante :

C

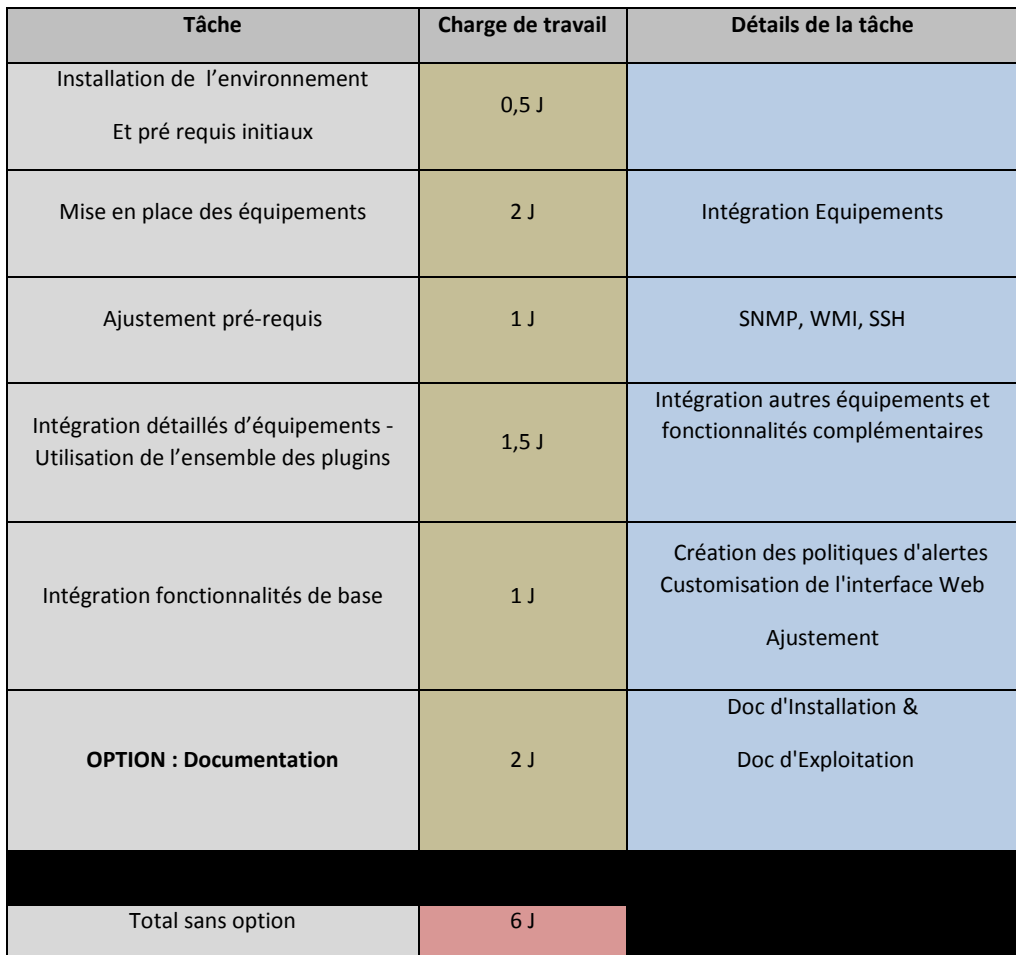

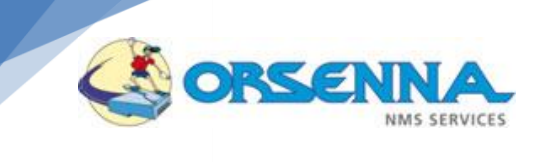

#### <span id="page-52-0"></span>Prestations complémentaires 9.

### <span id="page-52-1"></span>**Maintenance**

Une prestation de maintenance est assurée par Orsenna sur les bases suivantes :

- Hotline téléphonique et email 08h30-18h30 (Jours ouvrés) (Un maximum de 10 incidents)
- Veille technologique sur les composants logiciels,
- Relais auprès des supports techniques des éditeurs,
- Aide à l'installation des mises à jour logicielles.
- Intervention préventive sur site de 1 jour/an

L'objectif des interventions préventives est, notamment, de valider les évolutions de la plateforme, d'analyser les bases de données d'évènements et d'assurer tout conseil sur une problématique cliente.

Cette prestation est effectuée sur la base d'une enveloppe budgétaire de 2 Hommes/jours.

## <span id="page-52-2"></span>**Assistance, expertise et formation**

Des prestations complémentaires d'assistance, d'expertise ou de formation peuvent être mises en place sur demande de la société CLIENT.

## <span id="page-52-3"></span>10. Conclusion

Notre proposition s'appuie sur les points forts suivants :

- Connaissance du marché de la supervision
- Forte expérience de mise en œuvre de solutions
- Une expertise reconnue par les éditeurs et intégrateurs
- Une capacité de développement
- Indépendance vis-à-vis des éditeurs